### aludu CISCO.

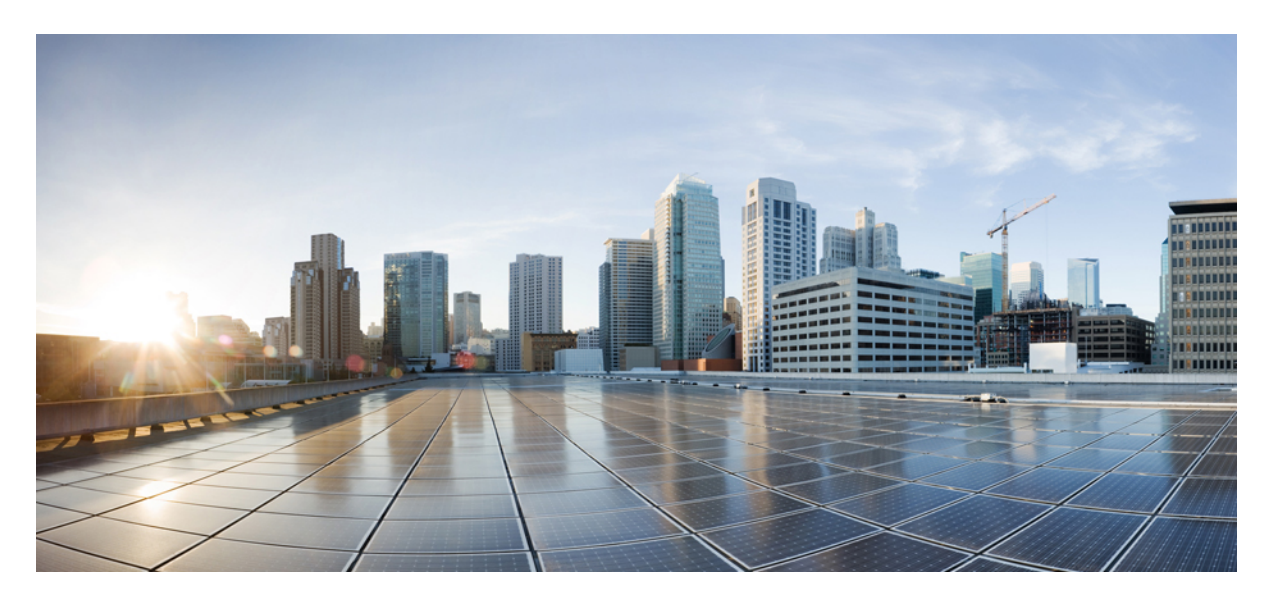

### **Amazon Web Services** での **Cisco Catalyst 8000V** エッジソフト ウェアの展開

初版:2021 年 1 月 30 日 最終更新:2022 年 12 月 17 日

### シスコシステムズ合同会社

〒107-6227 東京都港区赤坂9-7-1 ミッドタウン・タワー http://www.cisco.com/jp お問い合わせ先:シスコ コンタクトセンター 0120-092-255 (フリーコール、携帯・PHS含む) 電話受付時間:平日 10:00~12:00、13:00~17:00 http://www.cisco.com/jp/go/contactcenter/

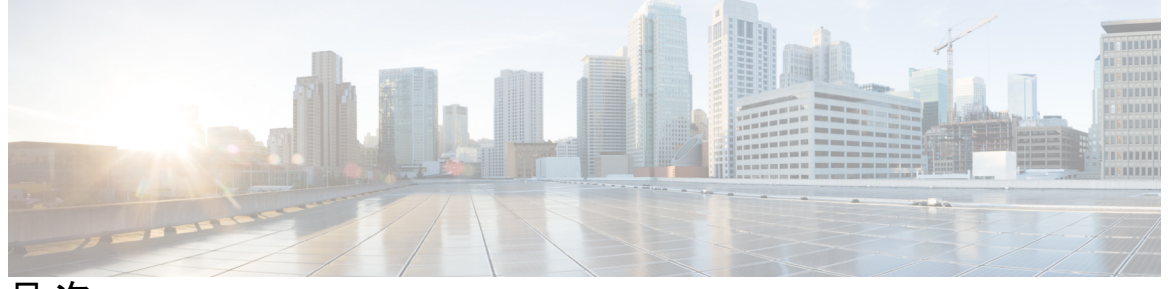

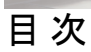

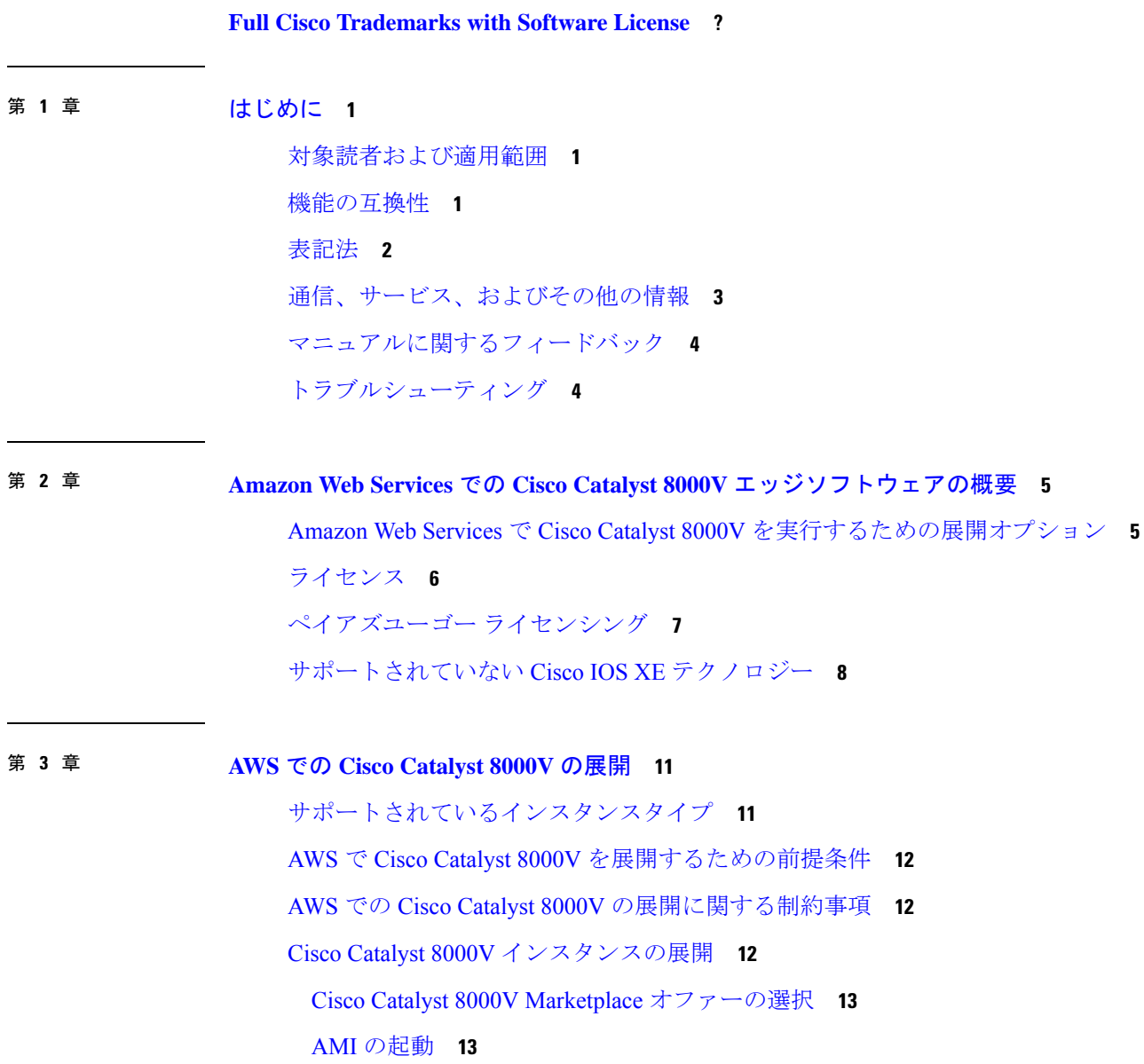

パブリック IP アドレスと Cisco Catalyst 8000V インスタンスの関連付け **16** SSH を使用したインスタンスへの接続 **17** SSH キーペアの作成 **17** 暗号化された Elastic Block Storage を使用した AMI の作成 **17**

第 **4** 章 ゲストシェルの有効化 **21**

ゲストシェルの有効化 **21**

IAM インスタンスロールの作成 **21**

Cisco Catalyst 8000V インスタンスへの IAM インスタンスロールの割り当て **23** 新しいインスタンスへの IAM インスタンスロールの割り当て **24** ゲストシェルの例 **25**

- 第 **5** 章 パブリッククラウド用 **L2** 拡張の設定 **29**
	- LISP レイヤ 2 拡張の設定 **30**
	- LISP レイヤ 2 拡張の設定の前提条件 **31**
	- LISP レイヤ 2 拡張の設定の制約事項 **31**
	- LISP レイヤ 2 拡張の設定 **31**
		- AWS での Cisco Catalyst 8000V インスタンスの作成 **32**
		- サブネットの設定 **33**
		- AWS 上の Cisco Catalyst 8000V とエンタープライズシステム上の Cisco Catalyst 8000V 間に おけるトンネルの設定 **33**
		- AWS で実行されているインスタンスでの LISP xTR の設定 **34**
	- AWS 上の Cisco Catalyst 8000V とエンタープライズシステム上の Cisco Catalyst 8000V 間にお ける LISP レイヤ 2 トラフィックの確認 **36**

PMD マルチキューのサポート **37**

- 第 6 章 **IPv6 機能の設定 41**
- 第 **7** 章 トランジットゲートウェイを使用したトランジット **VPC** の展開 **43** AWS トランジット ゲートウェイ ソリューションの利点 **45** AWS トランジット ゲートウェイ ソリューションの前提条件 **45**

AWS トランジット ゲートウェイ ソリューションの制限事項 **45** AWS トランジット ゲートウェイ ソリューションの設定 **45** 設定例 **47**

Г

【注意】シスコ製品をご使用になる前に、安全上の注意( **www.cisco.com/jp/go/safety\_warning/** )をご確認ください。本書は、米国シスコ発行ド キュメントの参考和訳です。リンク情報につきましては、日本語版掲載時点で、英語版にアップデートがあり、リンク先のページが移動**/**変更され ている場合がありますことをご了承ください。あくまでも参考和訳となりますので、正式な内容については米国サイトのドキュメントを参照くだ さい。また、契約等の記述については、弊社販売パートナー、または、弊社担当者にご確認ください。

THE SPECIFICATIONS AND INFORMATION REGARDING THE PRODUCTS IN THIS MANUAL ARE SUBJECT TO CHANGE WITHOUT NOTICE. ALL STATEMENTS, INFORMATION, AND RECOMMENDATIONS IN THIS MANUAL ARE BELIEVED TO BE ACCURATE BUT ARE PRESENTED WITHOUT WARRANTY OF ANY KIND, EXPRESS OR IMPLIED. USERS MUST TAKE FULL RESPONSIBILITY FOR THEIR APPLICATION OF ANY PRODUCTS.

THE SOFTWARE LICENSE AND LIMITED WARRANTY FOR THE ACCOMPANYING PRODUCT ARE SET FORTH IN THE INFORMATION PACKET THAT SHIPPED WITH THE PRODUCT AND ARE INCORPORATED HEREIN BY THIS REFERENCE. IF YOU ARE UNABLE TO LOCATE THE SOFTWARE LICENSE OR LIMITED WARRANTY, CONTACT YOUR CISCO REPRESENTATIVE FOR A COPY.

The Cisco implementation of TCP header compression is an adaptation of a program developed by the University of California, Berkeley (UCB) as part of UCB's public domain version of the UNIX operating system. All rights reserved. Copyright © 1981, Regents of the University of California.

NOTWITHSTANDING ANY OTHER WARRANTY HEREIN, ALL DOCUMENT FILES AND SOFTWARE OF THESE SUPPLIERS ARE PROVIDED "AS IS" WITH ALL FAULTS. CISCO AND THE ABOVE-NAMED SUPPLIERS DISCLAIM ALL WARRANTIES, EXPRESSED OR IMPLIED, INCLUDING, WITHOUT LIMITATION, THOSE OF MERCHANTABILITY, FITNESS FOR A PARTICULAR PURPOSE AND NONINFRINGEMENT OR ARISING FROM A COURSE OF DEALING, USAGE, OR TRADE PRACTICE.

IN NO EVENT SHALL CISCO OR ITS SUPPLIERS BE LIABLE FOR ANY INDIRECT, SPECIAL, CONSEQUENTIAL, OR INCIDENTAL DAMAGES, INCLUDING, WITHOUT LIMITATION, LOST PROFITS OR LOSS OR DAMAGE TO DATA ARISING OUT OF THE USE OR INABILITY TO USE THIS MANUAL, EVEN IF CISCO OR ITS SUPPLIERS HAVE BEEN ADVISED OF THE POSSIBILITY OF SUCH DAMAGES.

Any Internet Protocol (IP) addresses and phone numbers used in this document are not intended to be actual addresses and phone numbers. Any examples, command display output, network topology diagrams, and other figures included in the document are shown for illustrative purposes only. Any use of actual IP addresses or phone numbers in illustrative content is unintentional and coincidental.

All printed copies and duplicate soft copies of this document are considered uncontrolled. See the current online version for the latest version.

Cisco has more than 200 offices worldwide. Addresses and phone numbers are listed on the Cisco website at www.cisco.com/go/offices.

The documentation set for this product strives to use bias-free language. For purposes of this documentation set, bias-free is defined as language that does not imply discrimination based on age, disability, gender, racial identity, ethnic identity, sexual orientation, socioeconomic status, and intersectionality. Exceptions may be present in the documentation due to language that is hardcoded in the user interfaces of the product software, language used based on standards documentation, or language that is used by a referenced third-party product.

Cisco and the Cisco logo are trademarks or registered trademarks of Cisco and/or its affiliates in the U.S. and other countries. To view a list of Cisco trademarks, go to this URL: [https://www.cisco.com/c/en/us/about/legal/trademarks.html.](https://www.cisco.com/c/en/us/about/legal/trademarks.html) Third-party trademarks mentioned are the property of their respective owners. The use of the word partner does not imply a partnership relationship between Cisco and any other company. (1721R)

© 2020-2022 Cisco Systems, Inc. All rights reserved.

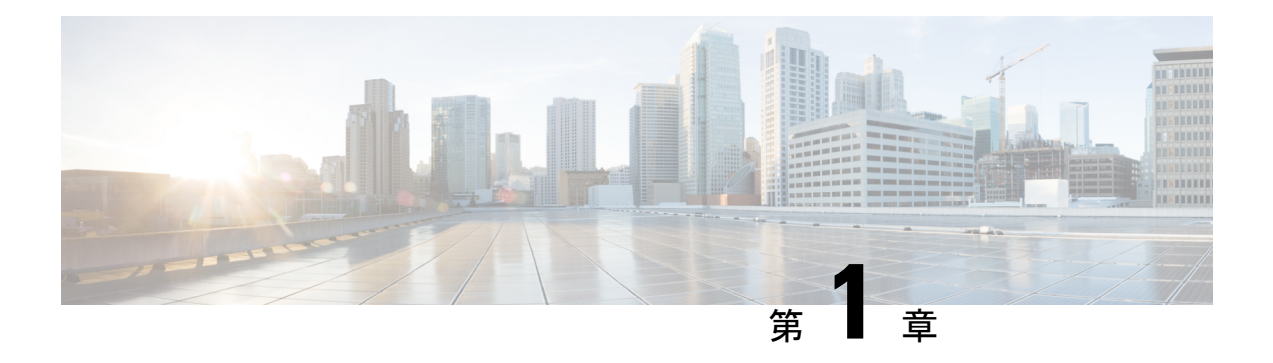

# はじめに

ここでは、このマニュアルの対象読者、構成、および表記法について説明します。また、他の マニュアルの入手方法についても説明します。

この前書きは、次の項で構成されています。

- 対象読者および適用範囲 (1 ページ)
- 機能の互換性 (1 ページ)
- 表記法 (2 ページ)
- 通信、サービス、およびその他の情報 (3 ページ)
- マニュアルに関するフィードバック (4 ページ)
- トラブルシューティング (4 ページ)

## 対象読者および適用範囲

このドキュメントは、Cisco Enterprise ルータの設定担当者を対象としています。このドキュメ ントの対象者は、主に次のとおりです。

- ネットワーキングに関する技術的な背景知識と経験を持つお客様。
- ルータベースのインターネットワーキングに関する基本的な知識に精通しているが、Cisco IOS ソフトウェアについては経験の浅いシステム管理者。
- インターネットワーキング装置のインストールと設定を担当しているシステム管理者、お よび Cisco IOS ソフトウェアに精通しているシステム管理者。

## 機能の互換性

コンフィギュレーション ガイドで説明されているデバイスで使用可能な機能などの Cisco IOS XE ソフトウェアの詳細については、それぞれのルータのドキュメントセットを参照してくだ さい。

特定の機能のサポートを確認するには、Cisco Feature Navigator ツールを使用します。これは、 特定のソフトウェアリリース、フィーチャセット、またはプラットフォームをサポートする Cisco IOS XE のソフトウェアイメージを判別できるツールです。

# 表記法

このマニュアルでは、次の表記法を使用しています。

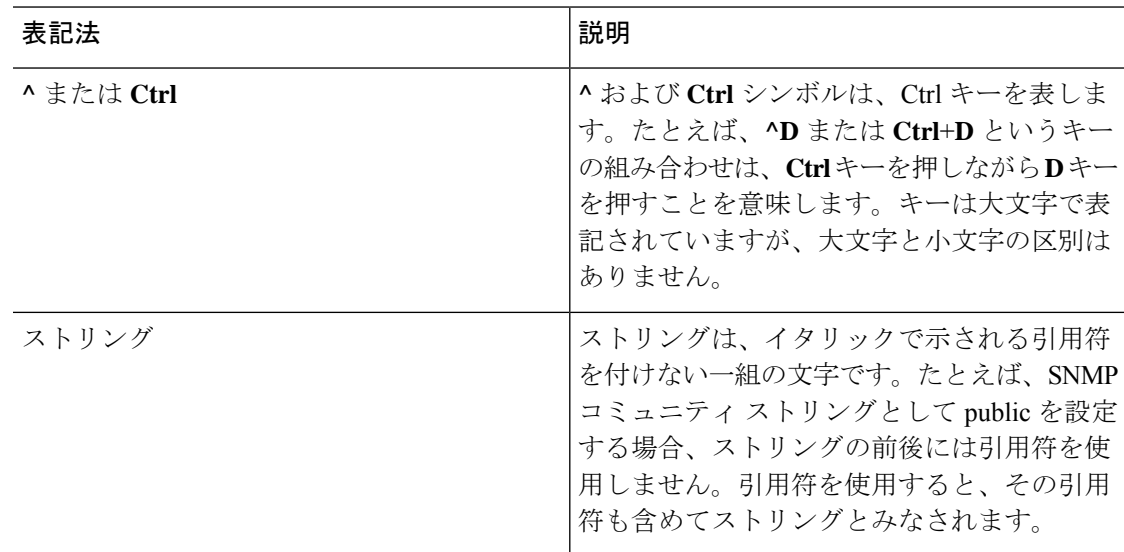

コマンドシンタックスの説明には、次の表記法を使用しています。

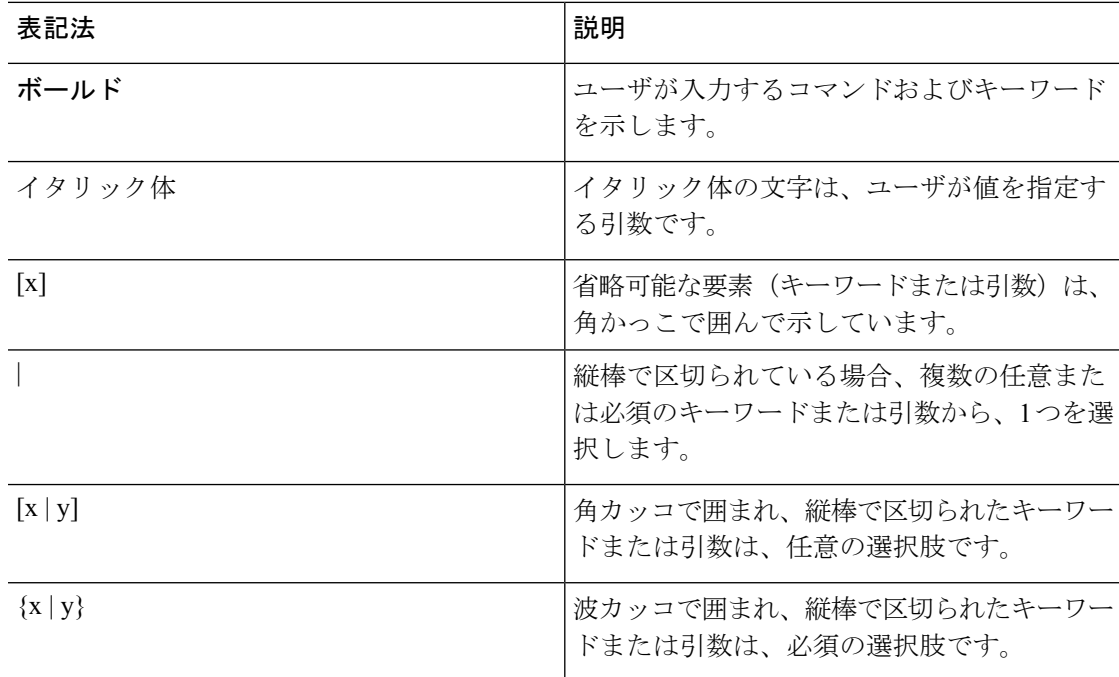

省略可能または必須の要素内に、さらに省略可能または必須の選択肢を含める場合は、角カッ コや波カッコを入れ子にして示しています。たとえば、次の表を参照してください。

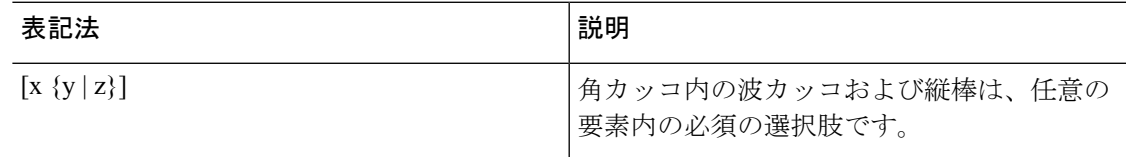

例では、次の表記法を使用しています。

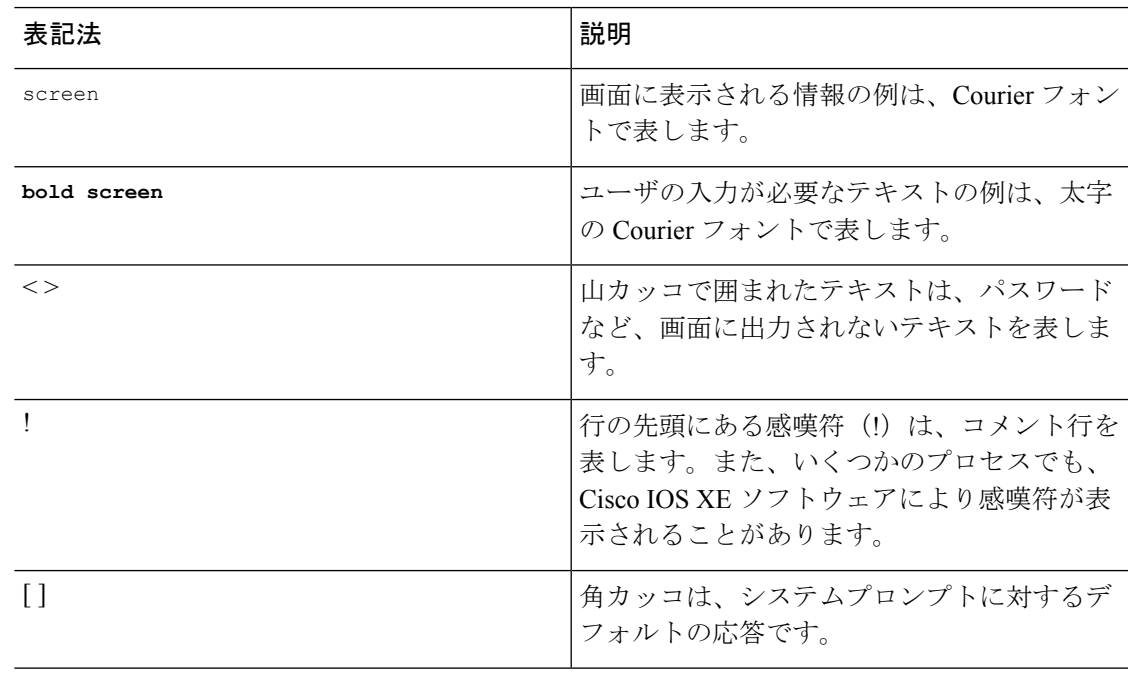

「要注意」の意味です。機器の損傷またはデータ損失を予防するための注意事項が記述されて います。 注意

 $\bigwedge$ 

(注) 「注釈」です。役立つ情報や、このマニュアル以外の参照資料などを紹介しています。

# 通信、サービス、およびその他の情報

- シスコからタイムリーな関連情報を受け取るには、Cisco Profile [Manager](https://www.cisco.com/offer/subscribe) でサインアップ してください。
- 重要な技術によりビジネスに必要な影響を与えるには、Cisco Services [英語]にアクセスし てください。
- •サービスリクエストを送信するには、Cisco [Support](https://www.cisco.com/c/en/us/support/index.html) [英語] にアクセスしてください。
- 安全で検証済みのエンタープライズクラスのアプリケーション、製品、ソリューション、 およびサービスを探して参照するには、Cisco [Marketplace](https://www.cisco.com/go/marketplace/) にアクセスしてください。
- 一般的なネットワーク、トレーニング、認定関連の出版物を入手するには、[CiscoPress](http://www.ciscopress.com)[英 語] にアクセスしてください。
- 特定の製品または製品ファミリの保証情報を探すには、Cisco [Warranty](http://www.cisco-warrantyfinder.com) Finder にアクセス してください。

### **Cisco** バグ検索ツール

Cisco [バグ検索ツール](https://www.cisco.com/c/en/us/support/web/tools/bst/bsthelp/index.html) (BST) は、シスコ製品とソフトウェアの障害と脆弱性の包括的なリス トを管理する Cisco バグ追跡システムへのゲートウェイとして機能する、Web ベースのツール です。BST は、製品とソフトウェアに関する詳細な障害情報を提供します。

# マニュアルに関するフィードバック

シスコのテクニカルドキュメントに関するフィードバックを提供するには、それぞれのオンラ インドキュメントの右側のペインにあるフィードバックフォームを使用してください。

# トラブルシューティング

トラブルシューティングの最新の詳細情報については、

[https://www.cisco.com/c/ja\\_jp/support/index.html](https://www.cisco.com/en/US/support/index.html) にある Cisco TAC Web サイトを参照してくださ い。

製品カテゴリに移動し、リストから製品を選択するか、製品の名前を入力します。発生してい る問題に関する情報を見つけるには、トラブルシュートおよびアラートを参照してください。

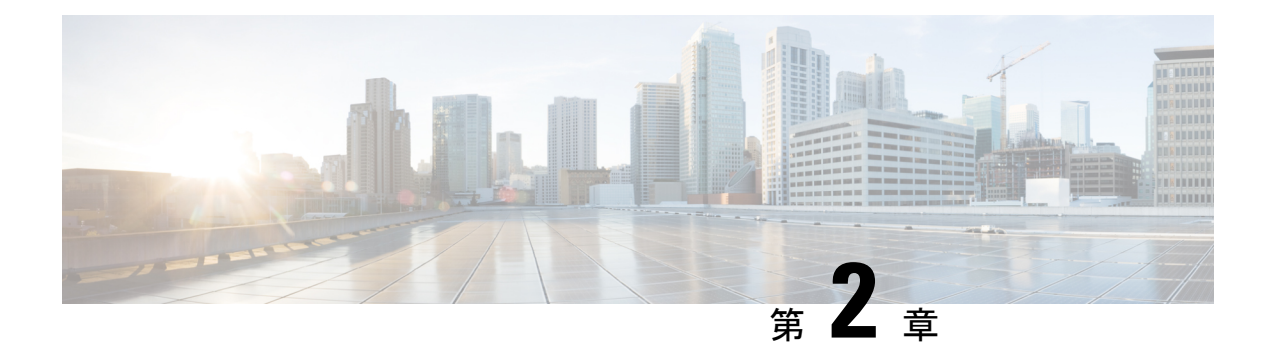

# **Amazon Web Services** での **Cisco Catalyst 8000V** エッジソフトウェアの概要

Cisco Catalyst 8000V エッジソフトウェア は、マルチテナントのクラウドサービスとしてルー ティング、セキュリティ、ネットワーク管理の各機能を提供する仮想ルータです。

このルータは Amazon Virtual Private Cloud([Amazon](https://docs.aws.amazon.com/vpc/index.html) VPC)でサポートされており、AWS クラ ウドの論理的に分離されたセクションをプロビジョニングできます。これにより、定義した仮 想ネットワークで AWS リソースを起動できます。

CiscoCatalyst 8000Vは、自律モードまたはコントローラモードのいずれかで起動できます。デ フォルトでは、Cisco Catalyst 8000V は自律モードで起動します。Cisco Catalyst 8000V を自律 モードで展開し、使用する場合は、引き続きこのガイドを参照してください。

このガイドでは、パブリックおよびプライベートクラウドソリューションとしてAmazonWeb Services(AWS)で実行される Cisco Catalyst 8000V の展開オプション、展開手順、および設定 について説明します。

Cisco SD-WAN の展開、または Cisco Catalyst 8000V をコントローラモードで展開する場合は、 『Getting Started With the Cisco [SD-WAN](https://www.cisco.com/c/en/us/td/docs/routers/sdwan/configuration/sdwan-xe-gs-book.html)』を参照してください。

- Amazon Web Services で Cisco Catalyst 8000V を実行するための展開オプション (5 ペー ジ)
- ライセンス (6 ページ)
- ペイアズユーゴー ライセンシング (7 ページ)
- サポートされていない Cisco IOS XE テクノロジー (8 ページ)

# **Amazon Web Services** で **Cisco Catalyst 8000V** を実行するた めの展開オプション

Amazon Web Services (AWS) で Cisco Catalyst 8000V を使用するには、AWS [Marketplace](https://aws.amazon.com/marketplace/seller-profile/ref=dtl_pcp_sold_by?ie=UTF8&id=e201de70-32a9-47fe-8746-09fa08dd334f) [英語] で Amazon マシンイメージ(AMI)として Cisco Catalyst 8000V インスタンスを購入して起動し ます。

Amazon マシンイメージ (AMI) は、インスタンスの起動に必要な情報を提供します。インス タンスを起動するときに AMI を指定する必要があります。AMI から必要な数のインスタンス を起動できることに留意してください。

AWS Marketplace から次の展開オプションのいずれかを選択します。

- Cisco Catalyst 8000V Advantage PAYG
- Cisco Catalyst 8000V Essentials PAYG
- Cisco Catalyst 8000V BYOL
- Cisco Catalyst 8000V BYOL For SDWAN

最初の3つのオプションのいずれかを選択した場合は、展開オプションを選択してからライセ ンス管理に進みます。CiscoSD-WANオプションを選択した場合は、『GettingStartedwithCisco SD-WAN』ガイドを参照してください。

以前のバージョンからアップグレードする場合は、新しい AMI から AWS EC2 インスタンスを 再作成せずに、Cisco Catalyst 8000V .binファイルを使用して Cisco Catalyst 8000V インスタンス のバージョンをアップグレードします。 (注)

# ライセンス

AWS [Marketplace](https://aws.amazon.com/marketplace/seller-profile/ref=dtl_pcp_sold_by?ie=UTF8&id=e201de70-32a9-47fe-8746-09fa08dd334f) [英語] にアクセスしたら、AWS Marketplace で Cisco Catalyst 8000V デバイス を Amazon マシンイメージ(AMI)として購入し、起動します。

CiscoCatalyst 8000Vデバイスを使用するには、最初にイメージまたはソリューションのリスト を選択し、イメージを購入してAMIを展開します。次の手順として、シスコからCiscoCatalyst 8000Vソフトウェアライセンスを直接購入するか、すでにイメージに組み込まれているペイア ズユーゴー(PAYG)ライセンスを使用します。

所有ライセンス持ち込み(BYOL)ライセンスモデルを使用している場合は、このセクション の続きを参照してください。それ以外の場合は、本ガイドの「ペイアズユーゴー」のセクショ ンを参照してください。

### 所有ライセンス持ち込みモデル

所有ライセンス持ち込みは、シスコまたはパートナーからライセンスを購入して、そのライセ ンスをCiscoCatalyst 8000Vデバイスにインストールするモデルです。BYOLライセンスモデル を選択する場合は、AWS Marketplace から Cisco Catalyst 8000V AMI を展開してインスタンスを 起動した後、Cisco Smart Licensing Usage Policy を使用してライセンスをインストールする必要 があります。

Cisco Smart Licensing Usage Policy は、ネットワークの運用を中断させないライセンスソリュー ションを提供するという包括的な目的を持つ、既存のスマートライセンスモデルの進化版で

す。さらに言えば、このモデルは、お客様が購入して使用するハードウェアライセンスとソフ トウェアライセンスの信頼性を示すコンプライアンス関係の構築を可能にします。

ライセンスを購入した後は、輸出規制または適用ライセンスを使用しない限り、キーの登録や 生成などの準備手順は必要ありません。これらのライセンスは、使用前に承認が必要です。他 のすべてのライセンスについては、製品機能をデバイスですぐに設定できます。

CiscoCatalyst 8000Vソフトウェアライセンスとライセンスの再ホストのプロセスの詳細につい ては、『Cisco Catalyst 8000V Edge Software Configuration Guide』を参照してください。ライセ ンス SKU のリストについては、最新の Cisco Catalyst 8000V リリースノートを参照してくださ い。

# ペイアズユーゴー ライセンシング

AWS で Cisco Catalyst 8000V を使用するには、Cisco Catalyst 8000V を AWS [Marketplace](https://aws.amazon.com/marketplace/seller-profile/ref=dtl_pcp_sold_by?ie=UTF8&id=e201de70-32a9-47fe-8746-09fa08dd334f) [英語] で Amazon マシンイメージ(AMI)として購入し、起動する必要があります。さらに、BYOL またはペイアズユーゴー(PAYG)ライセンスモデルを選択する必要があります。

BYOL モデルを選択した場合は、本ガイドの「ライセンス」のセクションを参照してくださ い。PAYG ライセンスモデルを選択した場合は、引き続きこのセクションを参照してくださ い。

Cisco Catalyst 8000V 時間課金 AMI またはペイアズユーゴー ライセンス モデルでは、指定され た期間インスタンスを使用できます。このライセンスモデルでは、AWS Marketplace から直接 インスタンスを起動して、インスタンスの使用を開始できます。ライセンスはイメージに組み 込まれます。

このライセンスモデルでは、次のCisco IOSXEテクノロジーパッケージを使用できます。**Cisco Catalyst 8000V - Essentials PAYG** および **Cisco Catalyst 8000V - Advantage PAYG**

PAYG は次の条件を前提としています。

- Cisco Catalyst 8000V AMI を使用すると、Amazon Web Services(AWS)によって時間単位 で課金されます。この時間単位の使用料は、AWS から請求される VPC 使用料に追加され ます。
- シスコから Cisco Catalyst 8000V のライセンスを直接購入することはできません。
- ルータにシスコのライセンスをインストールしないでください。
- 時間課金 AMI を再ホストすることはできません。

CiscoCatalyst 8000Vテクノロジーパッケージに含まれる機能の詳細については、『CiscoCatalyst 8000V Edge Software Configuration Guide』を参照してください。

# サポートされていない **Cisco IOS XE** テクノロジー

Cisco Catalyst 8000V インスタンスを AWS インスタンスで展開する場合、Cisco Catalyst 8000V でサポートされるCisco IOSXEテクノロジーの数は他のハイパーバイザでサポートされる数よ りも少なくなります。一部のテクノロジーは Amazon クラウドでサポートされていないために 利用できないことがあります。

AWS インスタンスで Cisco Catalyst 8000V を展開する場合は、次の制約事項が適用されます。

- サポートされていない機能の CLI コマンドが Cisco Catalyst 8000V に表示される場合があ りますが、シスコによるテストでは、これらのサポートされていない機能(本セクション の表に記載)は AWS 展開では機能しないことが判明しています。
- ルーティングプロトコルは、トンネル経由でのみサポートされます。
- Cisco Catalyst 8000V AMIは、Cisco Prime Network Services Controller を使用したルータのリ モート管理をサポートしていません。

次の表に、AWS インスタンスで Cisco Catalyst 8000V を展開する場合にサポートされない Cisco IOS XE テクノロジーの一覧を示します。

表 **<sup>1</sup> : AWS** 展開でサポートされていない **Cisco IOS XE** テクノロジー

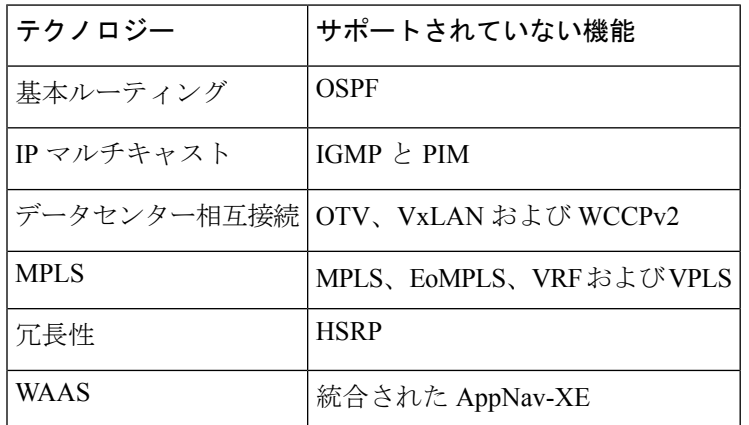

AWS 展開での Cisco IOS XE テクノロジーのサポートには次の警告が適用されます。

- 暗号マップが設定されているインターフェイスにNATPATを適用することはできません。 解決策は、SVTI や DMVPN といった別の IP セキュリティ機能を使用することです。また は、NAT 用に 1 台のルータを使用し、IP セキュリティ暗号マップ用に別のルータを使用 する 2 ルータソリューションを設定することもできます。
- Amazon クラウド内の Cisco Catalyst 8000V ノード間で HSRP を設定することはできませ ん。Amazon は、VPC 内のホストで HSRP を実行することを許可していません。Amazon AWS は、VPC 内のすべてのブロードキャスト トラフィックとマルチキャスト トラフィッ クをブロックします。
- Cisco Catalyst 8000V インターフェイスでの送信元/送信先チェックを無効にすることを推 奨します。
- EtherChannel はサポートされていません。

サポートされていない **Cisco IOS XE** テクノロジー

 $\overline{\phantom{a}}$ 

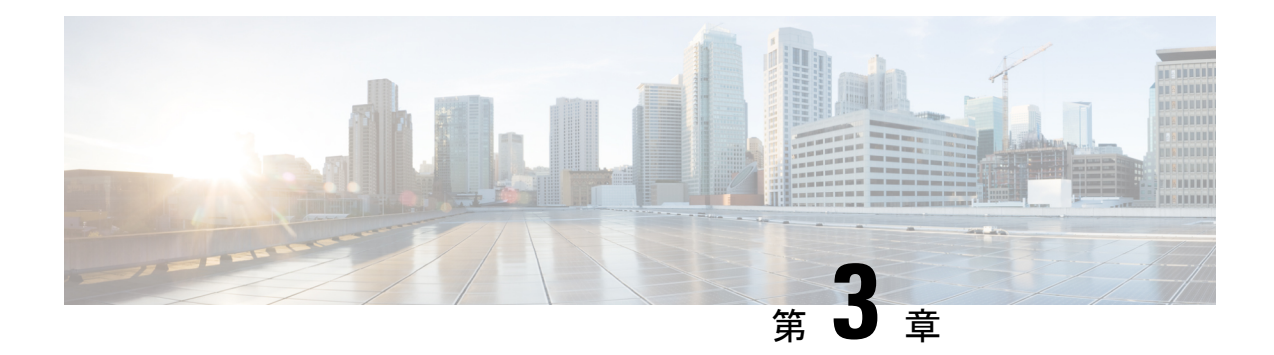

# **AWS** での **Cisco Catalyst 8000V** の展開

この章では、AWS で Cisco Catalyst 8000V インスタンスを展開する手順について説明します。 Cisco Catalyst 8000V インスタンスを展開するには、AWS でサポートおよび管理されている Amazon マシンイメージ (AMI) が必要です。AMI によってインスタンスの起動に必要な情報 が提供されます。

AWS Marketplaceにログインしたら、適切なテンプレートまたはMarketplaceオファーを選択し ます。さらに、この章で説明する手順に従い、暗号化された Elastic Block Storage (EBS) を使 用して AMI を作成します。

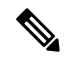

(注) BYOL AMI を使用している場合は、ライセンス (6 ページ)を参照してください。

- サポートされているインスタンスタイプ (11 ページ)
- AWS で Cisco Catalyst 8000V を展開するための前提条件 (12 ページ)
- AWS での Cisco Catalyst 8000V の展開に関する制約事項 (12 ページ)
- Cisco Catalyst 8000V インスタンスの展開 (12ページ)

# サポートされているインスタンスタイプ

AMI は、さまざまなインスタンスタイプをサポートしています。インスタンスタイプによっ て、インスタンスのサイズと必要なメモリ容量が決まります。CiscoCatalyst 8000Vでは、次の インスタンスタイプがサポートされています。

- c5.large
- c5.xlarge
- c5.2xlarge
- c5.4xlarge
- c5.9xlarge
- c5n.large
- c5n.xlarge
- c5n.2xlarge
- c5n.4xlarge
- c5n.9xlarge
- c5n.18xlarge
- t3.medium

(注)

c5.4xlarge は、Cisco IOS XE 17.10.1 以降ではサポートされていません。

PMD マルチキューをサポートするインスタンスタイプを使用する場合のパフォーマンスの最 適化については、PMD マルチキューのサポート (37 ページ) を参照してください。

インスタンスタイプの詳細については、AmazonEC2[インスタンスタイプ](https://aws.amazon.com/ec2/instance-types/)を参照してください。

インスタンスごとにサポートされるネットワークインターフェイスの最大数を確認するには、 「IP [Addresses](http://docs.aws.amazon.com/AWSEC2/latest/UserGuide/using-eni.html#AvailableIpPerENI) Per Network Interface Per Instance Type」[英語] を参照してください。

## **AWS** で **Cisco Catalyst 8000V** を展開するための前提条件

AWS で Cisco Catalyst 8000V を起動する前に、次のことを行う必要があります。

- AWS アカウントを用意します。
- Cisco Catalyst 8000V コンソールにアクセスするための SSH クライアント(Windows の場 合は Putty、Macintosh の場合は Terminal など)を用意します。
- Cisco Catalyst 8000V AMI のインスタンスタイプを決定します。
- ワンクリック起動を使用して AMI を起動する場合は、Amazon VPC を作成します。

### **AWS** での **Cisco Catalyst 8000V** の展開に関する制約事項

VPCのジャンボフレームには制限があります。ジャンボフレームの詳細については、「[Network](http://docs.aws.amazon.com/AWSEC2/latest/UserGuide/network_mtu.html) Maximum [Transmission](http://docs.aws.amazon.com/AWSEC2/latest/UserGuide/network_mtu.html) Unit (MTU) for Your EC2 Instance」 [英語] を参照してください。

# **Cisco Catalyst 8000V** インスタンスの展開

Cisco Catalyst 8000V AMI を展開するには、次のセクションに記載されている手順を実行しま す。

### **Cisco Catalyst 8000V Marketplace** オファーの選択

- ステップ **1** Amazon Web Services [Marketplace](https://aws.amazon.com/marketplace) にログインします。
- ステップ **2** [Discover Products] をクリックします。
- ステップ **3** 検索バーで、Cisco Catalyst 8000V と検索します。次のオファーが表示されます。
	- Cisco Catalyst 8000V Advantage PAYG
	- Cisco Catalyst 8000V Essentials PAYG
	- Cisco Catalyst 8000V BYOL
- ステップ **4** 展開する予定の Cisco Catalyst 8000V AMI を選択します。

Marketplace には、サポートされるインスタンスタイプ、価格、サポートの詳細などの製品情報が表示され ます。

### **AMI** の起動

### 始める前に

ワンクリック起動で AMI を起動する場合は、まず仮想プライベートクラウド(VPC)を作成 する必要があります。作成方法については、VPC に関する AWS のドキュメントを参照してく ださい。

- ステップ **1** AWS Marketplace から Cisco Catalyst 8000V オファーを選択したら、[Continue to Subscribe] をクリックしま す。
- ステップ **2** オファーのサブスクリプションが完了したら、[Continue to Configuration] をクリックします。
- ステップ **3** [DeliveryMethod]ドロップダウンリストから、履行オプションを選択します。選択可能な値には、[Amazon Machine Image] や [Cloudformation Template] が含まれます。いずれの場合も、ソフトウェアのバージョンと Cisco Catalyst 8000V を起動するリージョンを選択できます。

Amazon EC2 のゾーンとリージョンについては、「Regions and [Availability](https://docs.aws.amazon.com/AWSEC2/latest/UserGuide/using-regions-availability-zones.html) Zones」 [英語] を参照してくださ い。

- ステップ **4** [Continue to Launch] をクリックします
- ステップ **5** [Launch This Software] ウィンドウで、[Launch through EC2 Console] または [Launch from Website] を選択しま す。
- ステップ **6** [Launch From Website] オプションを選択すると、一連の追加フィールドが表示されます。ドロップダウン リストから、[EC2 Instance Type]、[VPC]、[Subnet]、[Security Group]、[Key Pair] の適切な設定を選択しま す。

新しく起動したインスタンスを表示するには、[Launch] をクリックして <https://console.aws.amazon.com/ec2/> に移動します。SSH を使用してインスタンスへの接続を試行する前に、[Status Check] に「2/2 checks passed」というメッセージが表示されていることを確認します。

- ステップ **7** [Launch Through EC2 Console] オプションを選択した場合は、次の手順を実行します。
	- a) [Launch] をクリックして EC2 コンソールに移動します。
	- b) [Configure Instance Details] をクリックします。
	- c) インスタンスの詳細を設定します。ネットワークのドロップダウンリストから、適切なネットワー クを選択します。
	- d) Cisco Catalyst 8000V インスタンスを展開する VPC サブネットを、ドロップダウンリストから選択し ます。この設定により、インスタンスの可用性ゾーンが決定されます。
		- 最初に [Instance Details] ウィンドウで 2 つのインターフェイスを作成できます。さらにイ ンターフェイスを追加するには、[Network Interfaces] をクリックします。サポートされる インターフェイスの最大数は、インスタンスタイプによって異なります。 (注)
	- e) [Availability Zone] ドロップダウンリストで適切な可用性ゾーンを選択します。
	- f) [Metadata Accesible]フィールドにブートストラップオプションを指定して、ブートストラッププロパ ティを設定します。
		- インスタンスのメタデータを有効にするには、[Metadata Accessible] フィールドを有効に します。このフィールドを有効にしないと、インスタンスはメタデータサービスにアク セスしてログイン情報やその他の情報を取得することができず、インスタンスにアクセ スできなくなります。 (注)
	- g) [Metadata Version] ドロップダウンリストで、適切なメタデータバージョンを選択します。[V1 and V2 (token optional)] または [V2 (token required)] のいずれかを選択します。どちらのシナリオでも、イン スタンスは、トークンを作成することでセッション指向の要求を使用します。トークンは、インス タンスに必要なすべてのメタデータを取得するために使用されます。

Cisco IOS XE 17.4.x では、バージョン 1 (V1) のみになります。Cisco IOS XE17.6.1 以降では、メタ データバージョン V1 および V2 がサポートされます。

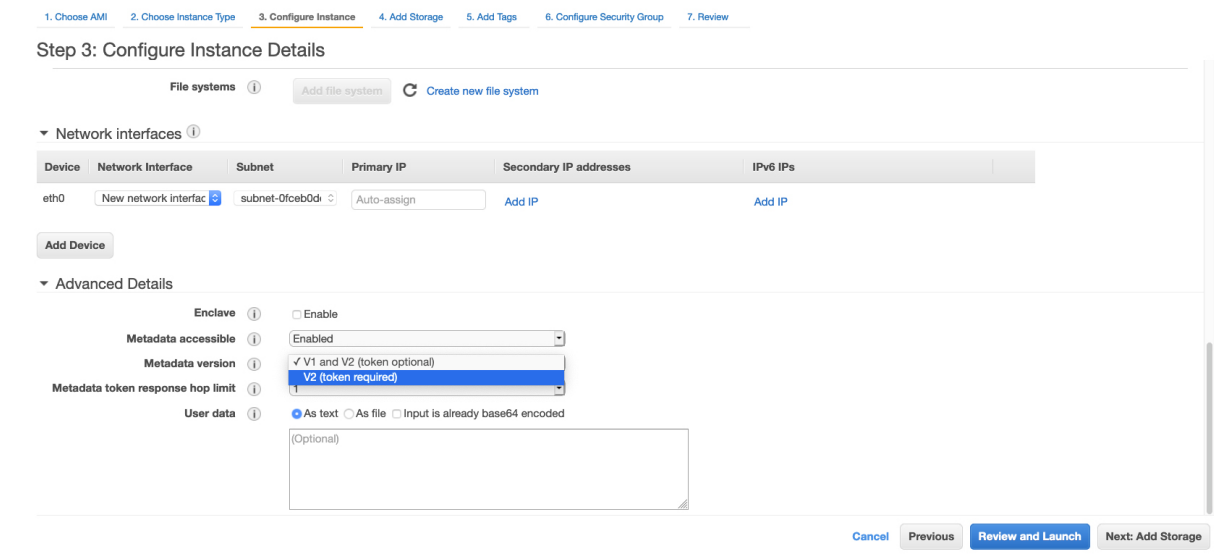

- [UserData]フィールドを使用して、カスタムデータ形式でブートストラッププロパティを 指定することもできます。サポート対象のカスタムデータ形式については、「Day [Zero](https://www.cisco.com/c/en/us/td/docs/routers/C8000V/Configuration/c8000v-installation-configuration-guide/day0-bootstrap-configuration.html#Cisco_Concept.dita_9a071ada-30b7-4014-bbb0-6630e78810a4) [Configuration](https://www.cisco.com/c/en/us/td/docs/routers/C8000V/Configuration/c8000v-installation-configuration-guide/day0-bootstrap-configuration.html#Cisco_Concept.dita_9a071ada-30b7-4014-bbb0-6630e78810a4)」を参照してください。 (注)
- h) [Next: Add Storage] をクリックして、デフォルトのハードドライブ設定を保持します。
	- AWS で Cisco Catalyst 8000V インスタンスを使用する場合、仮想ハードドライブのサイズ は変更できません。 (注)
- i) [Next: Tag Instance] をクリックし、タグ情報を入力します。
- j) [Next: Configure Security Groups] をクリックします。
- k) 新しいセキュリティグループを作成するか、既存のセキュリティグループを選択します。CiscoCatalyst 8000V ではコンソールアクセスに SSH が必要です。さらに、Cisco Catalyst 8000V ではセキュリティ グループがTCP/22をブロックしないことも必要としています。これらの設定は、CiscoCatalyst 8000V インスタンスの管理に使用されます。
- l) [Review and Launch] をクリックして Cisco Catalyst 8000V のインスタンス情報を確認し、[Launch] を クリックします。
- m) 既存のキーペアを選択するか、独自の公開キーをアップロードして新しいキーを作成します。[Create Key Pair] をクリックして、AWS で新しいキーペアを作成することも可能です。キーペア名を入力し て、[Create] をクリックします。

キー ペアが作成されたら、続行する前に Amazon から秘密キーをダウンロードしていることを確認 します。新しく作成された秘密キーには一度しかアクセスできません。キーペアをダウンロードし たら、[Close] をクリックします。

AWS セキュリティ ポリシーでは、秘密キーの権限レベルを 400 に設定する必要がありま す。この値を .pem ファイル用に設定するには、UNIX シェルターミナル画面を開き、 **chmod 400** *pem-file-name* コマンドを実行します。 (注)

Cisco IOS XE 17.10.1 以降を搭載した Cisco Catalyst 8000V では、ED25519 SSH キーをサ ポートします。このキーは、既存の SSH-RSA キーに追加されます。キーの生成と検証を これまで以上に迅速に行い、コリジョンからの復元性とセキュリティを向上させるため に、ED25519 SSH キーを使用することを推奨します。

n) [Launch Instance] をクリックします。

AMI インスタンスが展開された後、メニューの [Instances] リンクをクリックしてステータスを表示 できます。ステータスが [Running] から [Passed] に変わります。この時点で、Cisco Catalyst 8000V イ ンスタンスが起動され、ソフトウェア設定の準備が完了します。

### パブリック **IP** アドレスと **Cisco Catalyst 8000V** インスタンスの関連付け

SSH 接続を使用して管理コンソールにアクセスするには、まず Cisco Catalyst 8000V インスタ ンスのインターフェイスを VPC で作成されたパブリック IP アドレスに関連付ける必要があり ます。次の手順を実行して、パブリック IP アドレスを Cisco Catalyst 8000V インスタンスに関 連付けます。

- ステップ **1** [Services] > [EC2] > [Instances] の順に選択し、Cisco Catalyst 8000V インスタンスを選択します。
- ステップ **2** [Network interfaces] ウィンドウで、[eth0] をクリックします。
- ステップ **3** ダイアログボックスに、eth0 インターフェイスに関する詳細情報が表示されます。インターフェイスのプ ライベート IP アドレスを書き留めておきます。
- ステップ **4** [Interface ID Value] をクリックします。
- ステップ **5** [Actions] をクリックし、ドロップダウンリストから [Associate Address] を選択します。
- ステップ **6** [Elastic IP address] リストから使用可能なパブリック IP アドレスを選択します。
- **ステップ7** (オプション)別の Elastic Network Interface(ENI)にマッピングされている現在使用中のパブリック IP ア ドレスを再割り当てする場合は、[Allow Reassociation] をクリックします。
- ステップ **8** 選択したプライベート IP アドレスがステップ 3 でメモしたものと一致することを確認します。
- ステップ **9** [Associate Address] をクリックします。

このアクションにより、パブリック IP アドレス(Amazon Elastic IP)がネットワーク インターフェイスの プライベートIPアドレスと関連付けられます。これで、このインターフェイスを使用して管理コンソール にアクセスできるようになります。

### **SSH** を使用したインスタンスへの接続

AWS 上の Cisco Catalyst 8000V インスタンスへのコンソールアクセスには SSH が必要です。 Cisco Catalyst 8000V AMI にアクセスするには、次の手順を実行します。

- ステップ **1** Cisco Catalyst 8000V インスタンスを起動し、ステータスが [Running] と表示されたら、[Instances] ウィン ドウでインスタンスを選択します。
- ステップ **2** UNIX シェルコマンド **ssh -i** *pem-file-name* **ec2-user**@[*public-ipaddress* | *DNS-name*] を実行し、SSH を使用し て Cisco Catalyst 8000V コンソールに接続します。
	- 初めてインスタンスにアクセスするときは、AMI のデフォルトのユーザー名 **ec2-user** を使用しま す。
	- .pem ファイルに保存されている秘密キーを使用して、インスタンスへのアクセスを認証します。
- ステップ **3** Cisco Catalyst 8000V インスタンスを開始します。

BYOL AMI のライセンスのダウンロードとアクティブ化については、ライセンス (6 ページ) を参照し てください。

### **SSH** キーペアの作成

AWS で Cisco Catalyst 8000V インスタンスを展開するときに、お使いのインスタンスにアクセ スするための認証方法として SSH キーを指定できます。この場合、キーペアを作成する必要 があります。

キーペアを作成するには、Amazon EC2 を使用して RSA または ED25519 キーペアを作成しま す。また、他社製ツールを使用してキーペアを作成し、公開キーを Amazon EC2 インスタンス にインポートすることもできます。

キーペアを作成して設定すると、新しい VM が起動し、システムに「status passes 2/2 check」というメッセージが表示されます。新しい VM コンソールへは、.pem キーを使用し てアクセスできます。また、秘密キーを使用して新しいVMコンソールへのアクセスを認証で きます。

### 暗号化された **Elastic Block Storage** を使用した **AMI** の作成

Amazon Elastic Block Storage (EBS) の暗号化は、お使いの EC2 インスタンスに関連付けられ た EBS リソースの暗号化ソリューションです。Amazon EBS の暗号化により、AWS KMS キー を使用してデータを確実に保護します。暗号化された Amazon EBS で Cisco Catalyst 8000V AMI を作成するには、次の手順を実行します。

ステップ **1** [Services] > [EC2] > [Instances] の順に選択します。

- ステップ **2** 暗号化された Amazon EBS で新しい AMI を作成するためのベースとして使用するインスタンスを選択し ます。ベースインスタンスのステータスが [Stopped] であることを確認してください。
- ステップ **3** 次の手順 a ~ f に従って、このインスタンスのスナップショットを作成します。
	- a) ルートデバイス(例:/dev/xvda/)をクリックします。 [Block Device] ダイアログボックスが表示されます。
	- b) [EBS ID] をクリックします。このスナップショットのボリュームが [ELASTIC BLOCK STORE] > [Volumes] に表示されます。
	- c) [Actions] > [Create Snapshot] を選択します。 [Create Snapshot] ダイアログボックスが表示されます。
	- d) [Create] をクリックします。
	- e) [EBS] ウィンドウの [Create Image] フィールドに、スナップショットの名前を入力します。
	- f) [Virtualization type] ドロップダウンリストから、[Hardware-assisted virtualization] オプションを選択し ます。

[Create Snapshot] ダイアログボックスに「Snapshot Creation Started」というメッセージが表示されま す。スナップショットの作成が完了すると、[ELASTIC BLOCK STORE] > [Snapshots] に、ステータス が [Completed] の新しいスナップショットが表示されます。

ステップ **4** [EC2] > [IMAGES] > [AMIs] を選択して、プライベート AMI を作成します。

以前に作成したスナップショット インスタンスの名前が AMI のリストに表示されます。

ステップ **5** 作成したスナップショット インスタンスを選び、[Actions] > [Copy AMI] の順に選択します。

[Copy AMI] ダイアログボックスに、[Destination region]、[Name]、[Description]、[Encryption]、[Master Key]、[Key details] の各フィールドが表示されます。

136832

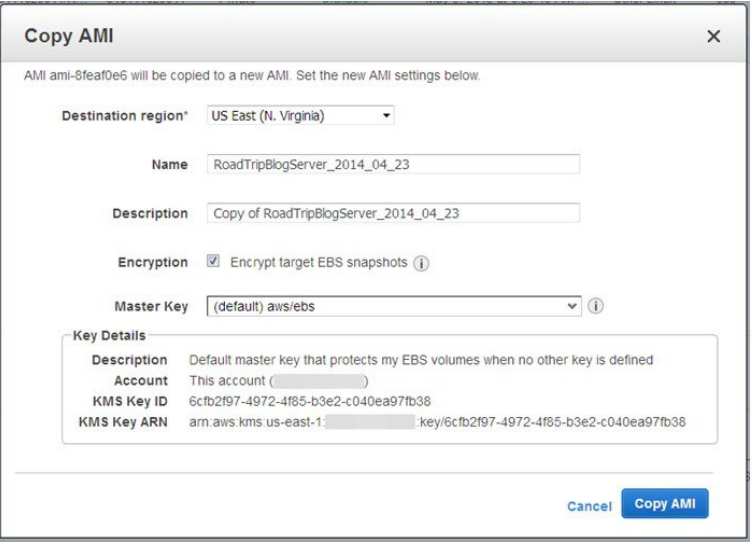

- ステップ **6** [Destination region] ドロップダウンリストで、宛先([US East] など)を選択します。
- ステップ **7** [Name] に「**encrypted-C8000V-1**」といった名前を入力します。
- ステップ **8** [Description] を指定します。
- ステップ **9** [Encrypt target EBS snapshots] チェックボックスをオンにします。
- ステップ **10** [Master Key] ドロップダウンリストでデフォルト値を選択します。
- ステップ **11** [Copy AMI] をクリックします。 暗号化された EBS を使用した新しい AMI が数分後に作成されます。
- ステップ **12** 新しい AMI のステータスを確認するには、[EC2] > [IMAGES] > [AMIs] に移動します。新しい AMI がリ ストされていることがわかります。

暗号化された **Elastic Block Storage** を使用した **AMI** の作成

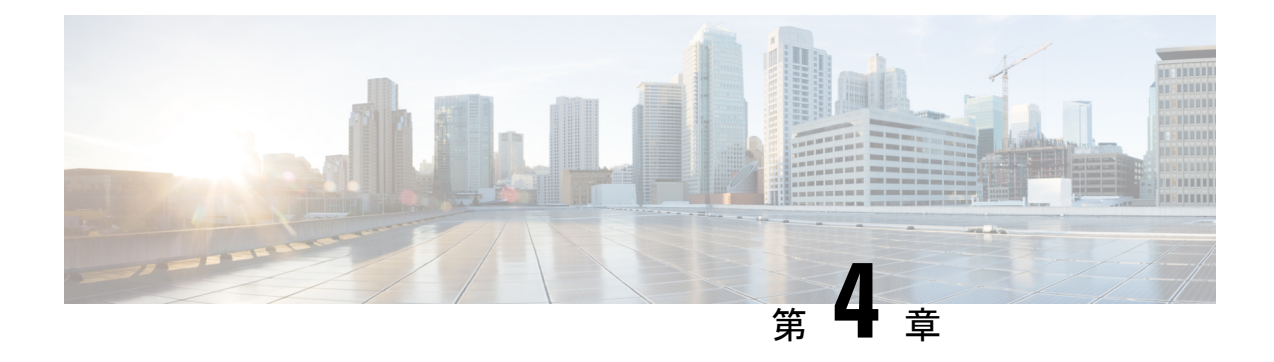

# ゲストシェルの有効化

- ゲストシェルの有効化 (21 ページ)
- IAM インスタンスロールの作成 (21 ページ)
- Cisco Catalyst 8000V インスタンスへの IAM インスタンスロールの割り当て (23 ページ)
- 新しいインスタンスへの IAM インスタンスロールの割り当て (24 ページ)
- ゲストシェルの例 (25 ページ)

# ゲストシェルの有効化

AWS で実行中の Cisco Catalyst 8000V でゲストシェルを有効にするには、IAM インスタンス ロールを作成し、EC2サービスとの信頼関係を確立します。IAMインスタンスロールを既存の Cisco Catalyst 8000V インスタンスに割り当てるか、それとも IAM インスタンスロールを新し い Cisco Catalyst 8000V インスタンスに割り当てるかを選択できます。

これらのタスクを実行する方法の詳細については、「Cisco Catalyst 8000V への IAM インスタ ンスロールの割り当て」と「新しい Cisco Catalyst 8000V への IAM インスタンスロールの割り 当て」を参照してください。

次に、Cisco Catalyst 8000V でその後の設定手順を実行し、ゲストシェルを開きます。

## **IAM** インスタンスロールの作成

- **1.** IAM ロールを作成する権限を持つ管理者として、AWS にサインインします。
- **2.** [EC2] をクリックして、EC2 コンソールを開始します。
- **3.** [IAM] をクリックして、IAM コンソールを開始します。
- **4.** [Roles] をクリックします。

図 **<sup>1</sup> : IAM** インスタンスロール

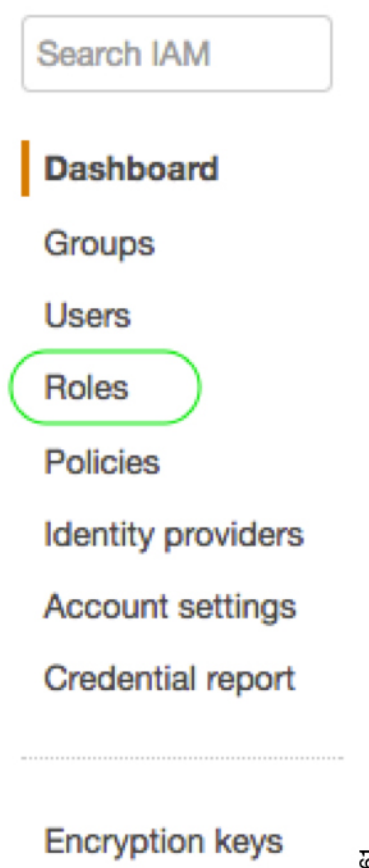

# 366961

- **5.** [Create New Role] をクリックします。
- **6.** アプリのロールの名前を入力します。
- **7.** [Continue] をクリックします。
- **8.** ロールタイプを選択します。

図 **2 : IAM** インスタンスロールタイプ

Select role type

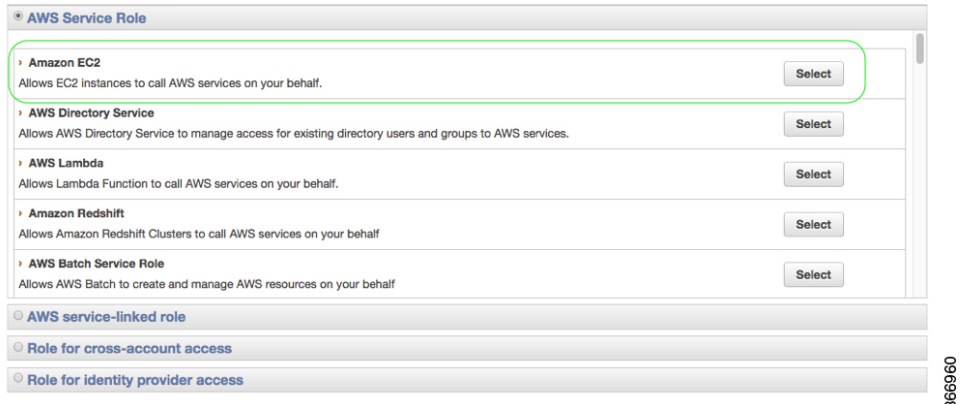

**9.** Amazon EC2 ロールタイプに関して、[Select] をクリックします。

この操作により、EC2 サービスとの信頼関係が確立されます。

- **10.** [Set Permissions] で、[Select Policy Template] をクリックします。
- **11.** [Select] をクリックして、テンプレート([Amazon S3 Full Access] など)を選択します。 複数のサービスを選択できます。アクセスをさらに詳細に指定するには、このオプショ ンを使用します。たとえば、IAM インスタンスロールに S3 バケットからの読み取りを 許可する一方で、S3 バケットへの書き込みは許可しない設定にすることができます。
- **12.** ロール名を入力します。
- **13.** [Create Role] をクリックします。

# **Cisco Catalyst 8000V** インスタンスへの **IAM** インスタンス ロールの割り当て

IAMインスタンスロールの指定は、ゲストシェルへのアクセスに必須ではありません。とはい え、指定しておくと、キーまたはパスワードを使用してAWSアカウントの特定のエンティティ にアクセスできるようになるため、CiscoCatalyst 8000Vインスタンスのアカウント情報を保存 する必要がなくなります。

- ステップ **1** [EC2] をクリックして、EC2 ダッシュボードを開きます。
- ステップ **2** 一覧表示された Cisco Catalyst 8000V インスタンスのいずれかを選択し、右クリックして [Instance Setup] を 選択します。次に、[Attach/Replace IAM Role] を選択します。
- ステップ **3** ドロップダウンリストから、以前に作成した IAM インスタンスロールを選択します。
- ステップ **4** Cisco Catalyst 8000V で次の CLI 設定コマンドを入力し、Cisco Catalyst 8000V を再起動します。

```
Router(config)# interface GigabitEthernet1
Router(config-if)# ip address dhcp
Router(config-if)# ip nat outside
Router(config-if)# exit
Router(config)# interface VirtualPortGroup0
Router(config-if)# ip address 192.168.35.1 255.255.255.0
Router(config-if)# ip nat inside
Router(config-if)# exit
Router(config)# ip nat inside source list GS_NAT_ACL interface GigabitEthernet1 overload
Router(config)# ip access-list standard GS_NAT_ACL
Router(config)# permit 192.168.0.0 0.0.255.255
Router(config)# app-hosting appid guestshell
Router(config-app-hosting)# vnic gateway1 virtualportgroup 0 guest-interface 0 guest-ipaddress
192.168.35.2 netmask 255.255.255.0 gateway 192.168.35.1 name-server 8.8.8.8 default
Router(config-app-hosting)# resource profile custom cpu 1500 memory 512
Router(config-app-hosting)# exit
Router(config)# exit
Router# guestshell enable
Router# guestshell run python
```
# 新しいインスタンスへの**IAM**インスタンスロールの割り 当て

次の手順は、新しい Cisco Catalyst 8000V インスタンスの作成中に IAM インスタンスロールを Cisco Catalyst 8000V に割り当てる方法を示しています。

- ステップ **1** EC2 インスタンスとして新しい Cisco Catalyst 8000V を起動し、インスタンスタイプを選択します。
- ステップ **2** [Next: Configure Instance Details] をクリックします。
- ステップ **3** 次の 2 つのうちいずれかの手順を実行します。
	- a) [IAMrole]テキストボックスをクリックして、ドロップダウンリストから既存のIAMインスタンスロー ルを選択します。
	- b) [Create new IAM role] をクリックして、新しい IAM インスタンスロールを作成します。
- ステップ **4** Cisco Catalyst 8000V インスタンスで次の CLI 設定コマンドを入力し、インスタンスを再起動します。

```
Router(config)# interface GigabitEthernet1
Router(config-if)# ip address dhcp
Router(config-if)# ip nat outside
Router(config-if)# exit
Router(config)# interface VirtualPortGroup0
Router(config-if)# ip address 192.168.35.1 255.255.255.0
Router(config-if)# ip nat inside
Router(config-if)# exit
Router(config)# ip nat inside source list GS_NAT_ACL interface GigabitEthernet1 overload
Router(config)# ip access-list standard GS_NAT_ACL
Router(config)# permit 192.168.0.0 0.0.255.255
Router(config)# app-hosting appid guestshell
Router(config-app-hosting)# vnic gateway1 virtualportgroup 0 guest-interface 0 guest-ipaddress
192.168.35.2 netmask 255.255.255.0 gateway 192.168.35.1 name-server 8.8.8.8 default
Router(config-app-hosting)# resource profile custom cpu 1500 memory 512
```

```
Router(config-app-hosting)# exit
Router(config)# exit
Router# guestshell enable
Router# guestshell run python
```
# ゲストシェルの例

次の例は、CiscoCatalyst 8000Vインスタンスのゲストシェルでパッケージをダウンロードする 方法と、他の便利なゲストシェルコマンドのいくつかを示しています。

**1.** yum コマンドまたは pip3 コマンドを使用してパッケージをインストールします。たとえ ば、[guestshell@guestshell ~] sudo pip3 install awscli コマンドを入力して、AWS CLI と Amazon SDK をインストールします。 [guestshell@guestshell ~]\$ sudo pip3 install awscli

```
WARNING: Running pip install with root privileges is generally not a good idea. Try
 `pip3 install --user` instead.
Collecting awscli
  Downloading
https://files.pythonhosted.org/packages/ce/38/6f2b06f0f00e6b381ad4741d0bf97eb2e3faa23238a2dfe31577154a207c/awscli-1.18.157-py2.py3-none-any.whl
 (3.4MB)
     100% |################################| 3.4MB 369kB/s
Collecting colorama<0.4.4, >=0.2.5; python version != "3.4" (from awscli)
  Downloading
https://files.pythonhosted.org/packages/c9/dc/45cdef1b4d119eb96316b3117e6d5708a08029992b2fee2c143c7a0a5cc5/colorama-0.4.3-py2.py3-none-any.whl
Collecting s3transfer<0.4.0,>=0.3.0 (from awscli)
  Downloading
https://files.pythonhosted.org/packages/69/79/e6afb3d8b0b4e96cefbdc690f741d7dd24547ff1f94240c997a26fa908d3/s3transfer-0.3.3-py2.py3-none-any.whl
 (69kB)
     100% |################################| 71kB 7.3MB/s
Collecting docutils<0.16,>=0.10 (from awscli)
  Downloading
https://files.pythonhosted.org/packages/22/cd/a6aa959dca619918ccb55023b4cb151949c64d4d5d55b3f4ffd7eee0c6e8/docutils-0.15.2-py3-none-any.whl
 (547kB)
     100% |################################| 552kB 2.1MB/s
Collecting PyYAML<5.4, >=3.10; python version != "3.4" (from awscli)
  Downloading
https://files.pythonhosted.org/packages/64/c2/b80047c7ac2478f9501676c988a5411ed5572f35d1beff9cae07d321512c/PyYAML-5.3.1.tar.gz
 (269kB)
     100% |################################| 276kB 3.6MB/s
Collecting rsa \leq 4.5.0, \geq 3.1.2; python version != "3.4" (from awscli)
  Downloading
https://files.pythonhosted.org/packages/26/f8/8127fdda0294f044121d20aac7785feb810e159098447967a6103dedfb96/rsa-4.5-py2.py3-none-any.whl
Collecting botocore==1.18.16 (from awscli)
  Downloading
https://files.pythonhosted.org/packages/2d/9e/afa41db0cd911869305bb783b9b021be67ea23c8b7b317caa46632dbf3cf/botocore-1.18.16-py2.py3-none-any.whl
 (6.7MB)
     100% |################################| 6.7MB 173kB/s
Collecting pyasn1>=0.1.3 (from rsa<=4.5.0, >=3.1.2; python version != "3.4"->awscli)
  Downloading
https://files.pythonhosted.org/packages/62/1e/a94a8d635fa3ce4cfc7f506003548d0a2447ae76fd5ca53932970fe3053f/pyasn1-0.4.8-py2.py3-none-any.whl
 (77kB)
     100% |################################| 81kB 7.5MB/s
Collecting urllib3<1.26, >=1.20; python version != "3.4" (from
botocore==1.18.16->awscli)
  Downloading
https://files.pythonhosted.org/packages/9f/f0/a391d1463ebb1b233795cabfc0ef38d3db4442339de68f847026199e69d7/urllib3-1.25.10-py2.py3-none-any.whl
 (127kB)
```

```
100% |################################| 133kB 6.1MB/s
Collecting python-dateutil<3.0.0,>=2.1 (from botocore==1.18.16->awscli)
  Downloading
https://files.pythonhosted.org/packages/d4/70/d60450c3dd48ef87586924207ae8907090de0b306af2bce5d134d78615cb/python_dateutil-2.8.1-py2.py3-none-any.whl
 (227kB)
    100% |################################| 235kB 4.0MB/s
Collecting jmespath<1.0.0,>=0.7.1 (from botocore==1.18.16->awscli)
  Downloading
https://files.pythonhosted.org/packages/07/cb/5f001272b6faeb23c1c9e0acc04d48eaaf5c862c17709d20e3469c6e0139/jmespath-0.10.0-py2.py3-none-any.whl
Collecting six>=1.5 (from python-dateutil<3.0.0,>=2.1->botocore==1.18.16->awscli)
  Downloading
https://files.pythonhosted.org/packages/ee/ff/48bde5c0f013094d729fe4b0316ba2a24774b3ff1c52d924a8a4cb04078a/six-1.15.0-py2.py3-none-any.whl
Installing collected packages: colorama, urllib3, six, python-dateutil, jmespath,
botocore, s3transfer, docutils, PyYAML, pyasn1, rsa, awscli
 Running setup.py install for PyYAML ... done
Successfully installed PyYAML-5.3.1 awscli-1.18.157 botocore-1.18.16 colorama-0.4.3
docutils-0.15.2 jmespath-0.10.0 pyasn1-0.4.8 python-dateutil-2.8.1 rsa-4.5
s3transfer-0.3.3 six-1.15.0 urllib3-1.25.10
[guestshell@guestshell ~]$ aws s3 ls c8kv
Unable to locate credentials. You can configure credentials by running "aws configure"
```
**2.** AWS CLI をインストールしたら、aws s3 ls などの aws s3 コマンドを入力します。

```
[guestshell@guestshell ~]$ aws s3 ls c8kv
2020-10-14 19:44:08 433546509 upgrade.bin
[guestshell@guestshell ~]$
```
**3.** sudo pip3 install csr\_aws\_guestshell コマンドを使用して、サンプルスクリプトを含む Cisco Catalyst 8000V AWS パッケージをダウンロードできます。

例:

```
[guestshell@guestshell ~]$ sudo pip3 install csr_aws_guestshell
WARNING: Running pip install with root privileges is generally not a good idea. Try
 `pip3 install --user` instead.
Collecting csr_aws_guestshell
Downloading
https://files.pythonhosted.org/packages/42/a7/c772726166f809d9223ef448f5d7fa2cfb8a809525a11991612d81dd080a/csr_aws_guestshell-0.0.17.dev.tar.gz
Collecting awscli (from csr aws questshell)
Downloading
https://files.pythonhosted.org/packages/23/1b/2b65ddc4e18ab8b232d413b75591ccd22021233fb3c3fd1ddd099d0170ce/awscli-1.18.162-py2.py3-none-any.whl
 (3.4MB)
100% |################################| 3.4MB 352kB/s
Collecting boto (from csr_aws_guestshell)
Downloading
https://files.pythonhosted.org/packages/23/10/c0b78c27298029e4454a472a1919bde20cb182dab1662cec7f2ca1dcc523/boto-2.49.0-py2.py3-none-any.whl
 (1.4MB)
100% |################################| 1.4MB 794kB/s
Collecting boto3 (from csr_aws_guestshell)
Downloading
https://files.pythonhosted.org/packages/30/3c/c9b65c398de6589c93b3c65aa27a695a6cdf7588c50a7934ad3ac6599a8a/boto3-1.16.2-py2.py3-none-any.whl
 (129kB)
100% |################################| 133kB 7.2MB/s
Collecting rsa<=4.5.0, >=3.1.2; python version != "3.4" (from
awscli->csr_aws_guestshell)
Downloading
https://files.pythonhosted.org/packages/26/f8/8127fdda0294f044121d20aac7785feb810e159098447967a6103dedfb96/rsa-4.5-py2.py3-none-any.whl
Collecting botocore==1.19.2 (from awscli->csr aws questshell)
Downloading
https://files.pythonhosted.org/packages/1f/96/35fa364675cf17e3a190ae08716ac4b078ca86a62ef071d32cd8b86d52bc/botocore-1.19.2-py2.py3-none-any.whl
 (6.7MB)
100% |################################| 6.7MB 164kB/s
Collecting PyYAML<5.4, >=3.10; python version != "3.4" (from awscli->csr_aws_questshell)
```

```
Downloading
https://files.pythonhosted.org/packages/64/c2/b80047c7ac2478f9501676c988a5411ed5572f35d1beff9cae07d321512c/PyYAML-5.3.1.tar.gz
 (269kB)
100% |################################| 276kB 3.6MB/s
Collecting s3transfer<0.4.0, >=0.3.0 (from awscli->csr aws guestshell)
Downloading
https://files.pythonhosted.org/packages/69/79/e6afb3d8b0b4e96cefbdc690f741d7dd24547ff1f94240c997a26fa908d3/s3transfer-0.3.3-py2.py3-none-any.whl
 (69kB)
100% |################################| 71kB 7.6MB/s
Collecting docutils<0.16, >=0.10 (from awscli->csr aws guestshell)
Downloading
https://files.pythonhosted.org/packages/22/cd/a6aa959dca619918ccb55023b4cb151949c64d4d5d55b3f4ffd7eee0c6e8/docutils-0.15.2-py3-none-any.whl
 (547kB)
100% |################################| 552kB 1.9MB/s
Collecting colorama<0.4.4, >=0.2.5; python version != "3.4" (from
awscli->csr_aws_guestshell)
Downloading
https://files.pythonhosted.org/packages/c9/dc/45cdef1b4d119eb96316b3117e6d5708a08029992b2fee2c143c7a0a5cc5/colorama-0.4.3-py2.py3-none-any.whl
Collecting jmespath<1.0.0, >=0.7.1 (from boto3->csr aws questshell)
Downloading
https://files.pythonhosted.org/packages/07/cb/5f001272b6faeb23c1c9e0acc04d48eaaf5c862c17709d20e3469c6e0139/jmespath-0.10.0-py2.py3-none-any.whl
Collecting pyasn1>=0.1.3 (from rsa<=4.5.0, >=3.1.2; python version !=
"3.4"->awscli->csr_aws_guestshell)
Downloading
https://files.pythonhosted.org/packages/62/1e/a94a8d635fa3ce4cfc7f506003548d0a2447ae76fd5ca53932970fe3053f/pyasn1-0.4.8-py2.py3-none-any.whl
 (77kB)
100% |################################| 81kB 9.4MB/s
Collecting urllib3<1.26, >= 1.25.4; python version != "3.4" (from
botocore==1.19.2->awscli->csr_aws_guestshell)
Downloading
https://files.pythonhosted.org/packages/56/aa/4ef5aa67a9a62505db124a5cb5262332d1d4153462eb8fd89c9fa41e5d92/urllib3-1.25.11-py2.py3-none-any.whl
 (127kB)
100% |################################| 133kB 6.5MB/s
Collecting python-dateutil<3.0.0,>=2.1 (from
botocore==1.19.2->awscli->csr_aws_guestshell)
Downloading
https://files.pythonhosted.org/packages/d4/70/d60450c3dd48ef87586924207ae8907090de0b306af2bce5d134d78615cb/python_dateutil-2.8.1-py2.py3-none-any.whl
 (227kB)
100% |################################| 235kB 4.6MB/s
Collecting six>=1.5 (from
python-dateutil<3.0.0,>=2.1->botocore==1.19.2->awscli->csr_aws_guestshell)
Downloading
https://files.pythonhosted.org/packages/ee/ff/48bde5c0f013094d729fe4b0316ba2a24774b3ff1c52d924a8a4cb04078a/six-1.15.0-py2.py3-none-any.whl
Installing collected packages: pyasn1, rsa, urllib3, six, python-dateutil, jmespath,
 botocore, PyYAML, s3transfer, docutils, colorama, awscli, boto, boto3,
csr-aws-guestshell
Running setup.py install for PyYAML ... done
Running setup.py install for csr-aws-guestshell ... done
Successfully installed PyYAML-5.3.1 awscli-1.18.162 boto-2.49.0 boto3-1.16.2
botocore-1.19.2 colorama-0.4.3 csr-aws-guestshell-0.0.17.dev0 docutils-0.15.2
jmespath-0.10.0 pyasn1-0.4.8 python-dateutil-2.8.1 rsa-4.5 s3transfer-0.3.3 six-1.15.0
 urllib3-1.25.11
次のスクリプトが csr_aws_guestshell パッケージに含まれています。
```
get-metadata.py:AWS からインスタンスメタデータを取得して出力します。

get-route-table.py:VPCのインスタンスをルート、ルートテーブル、関連付けを含めて取得 します。

save-config-to-s3.py:Cisco IOS XE CLI コマンドを S3 バケットに保存します。

save-tech-support-to-s3.py:テクニカルサポートの出力を S3 バケットに保存します。

load-bin-from-s3.py:Cisco Catalyst 8000V 用の .binファイルをダウンロードしてリロードし ます。

get-stat-drop.py:CLI 統計情報を取得して、CloudWatch にプッシュします。

capture-interface.py:監視に使用する Cisco IOS XE CLI コマンドを設定して、一定期間パ ケットをキャプチャした後、ファイルを S3 にアップロードします。

**4.** 次の例では、load-bin-from-s3.py スクリプトが S3 からバイナリをロードし、Cisco Catalyst 8000V イメージを起動します。

```
[guestshell@guestshell ~]$ load-bin-from-s3.py csr1kv ultra_167.bin
/bootflash/ultra_167.bin 446866343 / 446866343 (100.00%)
Download Complete
```
(注) csr\_aws\_guestshell パッケージは、引き続き Cisco Catalyst 8000V と連動します。

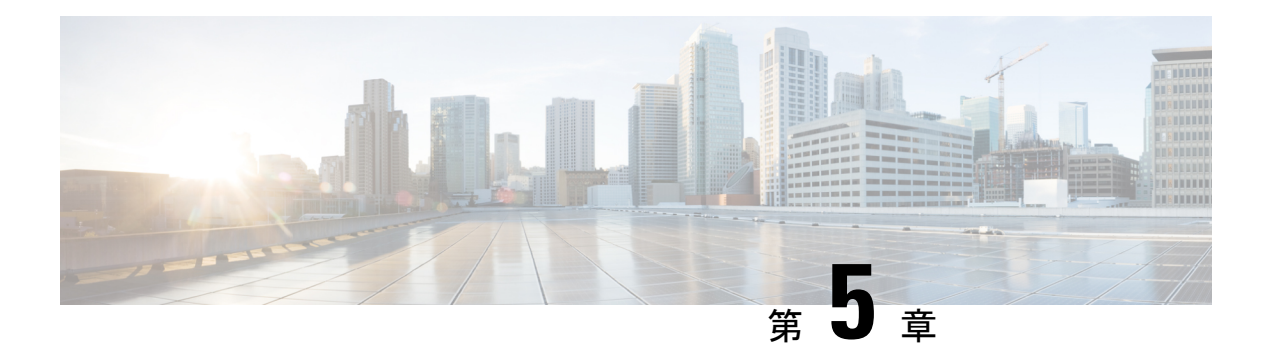

# パブリッククラウド用 **L2** 拡張の設定

この章では、企業とクラウドプロバイダーが LISP を使用して Cisco Catalyst 8000V インスタン スを含むパブリッククラウドの L2 拡張を設定できるようにする方法について説明します。コ マンドライン インターフェイスを使用して、パブリック クラウド ネットワークとエンタープ ライズ ネットワーク間のレイヤ 2 ドメインを拡張します。

LISPレイヤ2拡張を設定する前に理解しておく必要がある用語と概念の一部を次に示します。

- **Locator/ID Separation Protocol**(**LISP**):LISP は、単一 IP アドレスではなく 2 つの名前 空間を使用するネットワークアーキテクチャおよびプロトコルです。
	- •エンドポイント識別子(EID):エンドホストに割り当てられます。
	- ·ルーティングロケータ (RLOC):グローバルルーティングシステムを構成するデバ イス(主にルータ)に割り当てられます。
- **LISP**対応仮想化ルータ:ルーティング機能とLISP機能(ホストモビリティを含む)をサ ポートする仮想マシンまたはアプライアンス。
- エンドポイント **ID**(**EID**):EID は、パケットの最初の(最も内側の)LISP ヘッダーに 含まれる送信元および宛先アドレスフィールドで使用される IPv4 または IPv6 アドレスで す。
- ルーティングロケータ(**RLOC**):LISPノード間のフローをカプセル化および転送するた めに使用されるIPv4またはIPv6アドレス。RLOCは、EID-to-RLOCマッピングルックアッ プの出力です。
- 出力トンネルルータ(**ETR**):ETR はトンネルエンドポイントであるデバイスで、LISP 機能のあるコアネットワークの部分(インターネットなど)にサイトを接続し、サイトの EID-to-RLOC マッピングを公開し、Map-Request メッセージに応答し、サイトのエンドシ ステムに LISP でカプセル化されたユーザーデータをカプセル化解除して配信します。運 用中、ETR は設定済みのすべての Map Server に定期的に Map-Register メッセージを送信 します。送信される Map-Register メッセージには、ETR のサイトに接続されている EID 番号付きネットワークのすべての EID-to-RLOC エントリが含まれます。
- 入力トンネルルータ(**ITR**):ITRはトンネルの開始点となるデバイスです。ITRは、LISP 機能のあるサイトに向かうすべてのトラフィックの EID-to-RLOC マッピングを検索しま

す。ITR が EID 宛てのパケットを受信すると、まずマッピングキャッシュの EID を調べま す。ITR が一致を見つけると、LISP ヘッダー内でパケットをカプセル化し、RLOC の 1 つ を送信元 IP アドレスとし、マッピング キャッシュ エントリからの RLOC の 1 つを IP 接 続先とします。ITR はその後、パケットを通常どおりルーティングします。

- **xTR**:入力トンネルルータ(ITR)機能と出力トンネルルータ(ETR)機能の両方を実行 するデバイスの総称。
- **PxTR**:IPネットワークとLISPネットワーク間の相互接続ポイント。このピアリングポイ ントで ITR と ETR の役割を果たします。
- **マップサーバー(MS)**: MS は、LISP サイト ETR がその EID プレフィクスを登録する LISP インフラストラクチャ デバイスです。MS は、クライアント出力トンネルルータ (ETR)からの登録要求を承認し、正常に登録されたそれらの ETR の EID プレフィック スを集約し、Border Gateway Protocol (BGP) を用いて集約されたプレフィックスを代替 論理トポロジ(ALT)にアドバタイズすることで、分散 LISP マッピングデータベースの 一部を実行します。

小規模なプライベート マッピング システム展開では、すべての ETR がそれぞれの MS に 登録されるように設定した状態で、MS はスタンドアローンとして設定できます(または 複数の MS があってもよい)。複数の場合、すべての MS はプライベート マッピング シ ステム展開内のマッピングシステムの完全な情報を有します。

より大規模なマッピングシステム展開またはパブリック マッピング システム展開では、 MS は、Generic Routing Encapsulation (GRE) トンネルと BGP セッションの部分メッシュ を用いて、他のマップサーバーシステムに対して設定されます。

• マップリゾルバ(**MR**):MR は LISP インフラストラクチャ デバイスです。ITR は、 EID-to-RLOC マッピングを解決する際に、LISP Map-Request クエリを MR に送信します。 MR は要求を受信し、適切なマップサーバーを選択します。

LISP と用語の詳細な概要については、「Locator ID Separation Protocol Overview」を参照してく ださい。

- LISP レイヤ 2 拡張の設定 (30 ページ)
- LISP レイヤ 2 拡張の設定の前提条件 (31 ページ)
- LISP レイヤ 2 拡張の設定の制約事項 (31 ページ)
- LISP レイヤ 2 拡張の設定 (31 ページ)
- AWS 上の Cisco Catalyst 8000V とエンタープライズシステム上の Cisco Catalyst 8000V 間に おける LISP レイヤ 2 トラフィックの確認 (36 ページ)
- PMD マルチキューのサポート (37 ページ)

## **LISP** レイヤ **2** 拡張の設定

CiscoCatalyst 8000Vは、パブリッククラウド、プライベートクラウド、およびハイブリッドク ラウドに展開できます。企業がハイブリッドクラウドに移行する場合、サーバーに対して一切 変更を加えずに、サーバーをクラウドに移行する必要があります。企業は、同じサーバー IP

アドレス、サブネットマスク、およびデフォルトゲートウェイ設定を使用することを望むかも しれません。クラウド内で独自の IP アドレス方式を使用し、クラウドプロバイダーのインフ ラストラクチャのアドレス方式によって制限されないことを望む可能性があります。

この要件を満たすために、シスコは Amazon Web Services(AWS)上で動作する LISP レイヤ 2 拡張を Cisco Catalyst 8000V に提供します。この場合、Cisco Catalyst 8000V インスタンスはエ ンタープライズ データセンターとパブリッククラウド間のブリッジとして機能します。LISP レイヤ 2 拡張を設定すると、プライベートデータセンター内のレイヤ 2 ネットワークをパブ リッククラウドに拡張して、お客様のサイトとパブリッククラウド間でのホスト到達可能性を 実現できるようになります。また、データセンターとパブリッククラウド間のアプリケーショ ンワークロードの移行を有効にすることもできます。

### 利点

- データ移行が容易になり、ネットワークのワークロード IP アドレスやファイアウォール ルールが最適化されます。これにより、ブロードキャストドメインを拡張せずにサブネッ トの連続性を確保できます。
- プロバイダーサイトで VM を仮想的に追加し、VM がプロバイダーサイトで実行されてい る間に、クラウドバーストを活用して、仮想的にVMをエンタープライズサーバーに挿入 できるようにします。
- 部分的な障害回復と障害回避のためのバックアップサービスを提供します。

## **LISP** レイヤ **2** 拡張の設定の前提条件

各CiscoCatalyst 8000Vルータに1つの外部IPアドレスを設定する必要があります。この場合、 IPsec トンネルは 2 つの Cisco Catalyst 8000V インスタンスの IP アドレス間に構築され、IPsec トンネルにはプライベートアドレスがあります。

## **LISP** レイヤ **2** 拡張の設定の制約事項

- AWS ECS サブネットでは、企業 VRF 数と VM アドレス数が制限されます。
- IPv6 アドレス形式は、Cisco Catalyst 8000V Amazon マシンイメージ(AMI)ではサポート されていません。

## **LISP** レイヤ **2** 拡張の設定

L2 拡張機能を設定するには、まず AWS に Cisco Catalyst 8000V インスタンスを展開し、イン スタンスを xTR として設定する必要があります。その後、展開を完了するためにマッピング システムを設定する必要があります。

LISP サイトは、アップストリーム プロバイダーへの 2 系統の接続を持つ、ITR と ETR の両方 として設定された (xTR とも呼ばれる) Cisco Catalyst 8000V インスタンスを使用します。次に LISPサイトは、ネットワークコアのマップリゾルバ/マップサーバー(MR/MS)として設定さ れたスタンドアロンデバイスに登録されます。マッピングシステムは、移行済みのパブリック IP に送信されるパケットの LISP カプセル化およびカプセル化解除を実行します。AWS からの トラフィックについては、必要に応じて(接続先へのルートがルーティングテーブルで見つか らない場合は常に)、Cisco Catalyst 8000V インスタンスがエンタープライズ データセンター の PxTR を介してルーティングします。

LISPマップサーバーおよびマップリゾルバをマッピングサービスに使用する際、LISPxETR機 能を設定して有効化するには、次の手順を実行します。

### **AWS** での **Cisco Catalyst 8000V** インスタンスの作成

- ステップ **1** Amazon Web Services にログインします。左側のナビゲーションウィンドウで、[VPC] をクリックしま す。
- ステップ **2** [Start VPC Wizard] をクリックし、左側のペインから [VPC with Single Public Subnet] を選択します。
- ステップ **3** [Select] をクリックします。
- ステップ **4** 仮想プライベートクラウドにサブネットを作成します。次のプロパティを使用します。
	- a) Default Subnet:10.0.0.0/24(パブリック IP にマッピングされる)。
	- b) Additional subnets:0.0.1.0/24 および 1.0.0.2.0/24。これらはプライベート IP アドレスであり、Cisco Catalyst 8000V インスタンスから見て内部である可能性があります。
- ステップ5 [Create VPC] を選択します。
- ステップ **6** [Security] > [Network ACLs] を選択します。
- ステップ **7** [Create Security Group] をクリックして、Cisco Catalyst 8000V インスタンスのセキュリティグループを作 成します。次のプロパティを設定します。
	- a) Name:SSH アクセス
	- b) TCP Port 22 traffic:インバウンド許可
	- c) SSH access to C8000V for management:有効
- ステップ **8** 追加のセキュリティグループを作成するには、ステップ 6 を実行します。
- ステップ **9** Cisco Catalyst 8000V の製品ページに移動し、[Continue] をクリックします。
- ステップ **10** [Launch with E2 Console] をクリックして、地理的地域に応じた Cisco Catalyst 8000V を起動します。
- ステップ **11** 適切なインスタンスタイプを選択します。サポートされているインスタンスタイプについては、表 [2-1](https://www.cisco.com/c/en/us/td/docs/solutions/Hybrid_Cloud/Intercloud/CSR/AWS/CSRAWS/CSRAWS_2.html#19416) [および](https://www.cisco.com/c/en/us/td/docs/solutions/Hybrid_Cloud/Intercloud/CSR/AWS/CSRAWS/CSRAWS_2.html#19416) 2-2 を参照してください。

中規模インスタンスタイプ (m1.medium) の最小メモリ要件は10Mbpsです。大規模インスタンスタイプ (m1.large)の場合は 50Mbps です。

ECU は Elastic Compute Unit の略です。ECU は、CPU 容量を測定する Amazon 独自の方法です。

すべての EC2 インスタンスはハイパースレッド化されています。

ステップ **12** 作成した VPC で Cisco Catalyst 8000V インスタンスを起動します。次のプロパティを使用します。

- a) [Shutdown] 動作を [Stop] に設定します。
- b) [Tenancy] を [Shared] に設定します。共有ハードウェアインスタンスを実行するには、[Shared] オプ ションを選択します。
- ステップ **13** インスタンスをセキュリティグループ(SSH-ACCESS)に関連付けます。セキュリティルールを使用す ると、Cisco Catalyst 8000V インスタンスのトラフィックを制御するファイアウォールルールを設定でき ます。
- ステップ **14** 秘密キーを Cisco Catalyst 8000V インスタンスに関連付けます。キーペアは、秘密キーと公開キーで構成 されます。Cisco Catalyst 8000V インスタンスを認証して接続するには、秘密キーを指定する必要があり ます。公開キーは AWS に保存されます。必要に応じて、新しいキーペアを作成できます。
- ステップ **15** [Launch Instance] をクリックします。
- ステップ **16** Cisco Catalyst 8000V インスタンスが AWS に展開されているかどうかを確認します。

展開に成功すると、ステータスが *2/2/ checks passed* に変わります。

### サブネットの設定

- ステップ **1** Cisco Catalyst 8000V インスタンスを選択します。
- ステップ **2** [Actions] > [Networking] > [Manage IP Addresses] の順に選択します。
- ステップ **3** エンタープライズ ホスト アドレスを指定します。この IP アドレスは、eth1 のセカンダリアドレスです。
- ステップ **4** [Yes, Update] をクリックします。

### **AWS** 上の **Cisco Catalyst 8000V** とエンタープライズシステム上の **Cisco Catalyst 8000V** 間におけるトンネルの設定

エンタープライズデータセンター内に展開されたCiscoCatalyst 8000Vインスタンスとパブリッ ククラウド内に展開された Cisco Catalyst 8000V インスタンス間の通信は、両者の間に確立さ れた IP セキュリティ(IPsec)トンネルによって保護されます。LISP カプセル化トラフィック は、パブリッククラウドと企業間のデータ発信元認証、完全性保護、アンチリプライ保護、お よび機密性を実現する IPsec トンネルで保護されます。

ステップ **1** AWS で Cisco Catalyst 8000V インスタンスを設定します。

interface Loopback1 ip address 33.33.33.33 255.255.255.255 ! interface Tunnel2 ip address 30.0.0.2 255.255.255.0 tunnel source GigabitEthernet1 tunnel mode ipsec ipv4 tunnel destination 173.39.145.79 tunnel protection ipsec profile p2p\_pf1

```
!
interface GigabitEthernet2
ip address 10.10.10.140 255.255.255.0
negotiation auto
lisp mobility subnet1 nbr-proxy-reply requests 3
no mop enabled
no mop sysid
!
```
ステップ **2** 企業サイトで 2 番目の Cisco Catalyst 8000V インスタンスを設定します。

```
interface Loopback1
ip address 11.11.11.11 255.255.255.255
interface Tunnel2
ip address 30.0.0.1 255.255.255.0
tunnel source GigabitEthernet2
tunnel mode ipsec ipv4
tunnel destination 52.14.116.161
tunnel protection ipsec profile p2p_pf1
!
!
interface GigabitEthernet3
ip address 10.10.10.2 255.255.255.0
negotiation auto
lisp mobility subnet1 nbr-proxy-reply requests 3
no mop enabled
no mop sysid
!
```
### **AWS** で実行されているインスタンスでの **LISP xTR** の設定

AWS で実行されている Cisco Catalyst 8000V インスタンスで LISP xTR を設定するには、「[Configuring](https://www.cisco.com/c/en/us/td/docs/ios-xml/ios/iproute_lisp/configuration/xe-16-8/irl-xe-16-8-book/irl-cfg-lisp.html) LISP (Location ID [Separation](https://www.cisco.com/c/en/us/td/docs/ios-xml/ios/iproute_lisp/configuration/xe-16-8/irl-xe-16-8-book/irl-cfg-lisp.html) Protocol)」のセクションの設定手順に従います。

### 例:

```
router lisp
locator-set aws
 33.33.33.33 priority 1 weight 100
 exit-locator-set
 !
service ipv4
 itr map-resolver 11.11.11.11
 itr
 etr map-server 11.11.11.11 key cisco
 etr
 use-petr 11.11.11.11
 exit-service-ipv4
 !
instance-id 0
 dynamic-eid subnet1
  database-mapping 10.10.10.0/24 locator-set aws
  map-notify-group 239.0.0.1
  exit-dynamic-eid
  !
 service ipv4
  eid-table default
```

```
exit-service-ipv4
  !
 exit-instance-id
 !
exit-router-lisp
!
router ospf 11
network 30.0.0.2 0.0.0.0 area 11
network 33.33.33.33 0.0.0.0 area 11
!
router lisp
locator-set dmz
 11.11.11.11 priority 1 weight 100
 exit-locator-set
 !
service ipv4
 itr map-resolver 11.11.11.11
 etr map-server 11.11.11.11 key cisco
 e^{+r}proxy-etr
 proxy-itr 11.11.11.11
 map-server
 map-resolver
 exit-service-ipv4
 !
instance-id 0
 dynamic-eid subnet1
  database-mapping 10.10.10.0/24 locator-set dmz
  map-notify-group 239.0.0.1
  exit-dynamic-eid
  !
 service ipv4
  eid-table default
  exit-service-ipv4
  !
 exit-instance-id
 !
site DATA_CENTER
 authentication-key cisco
 eid-record 10.10.10.0/24 accept-more-specifics
 exit-site
 !
exit-router-lisp
!
router ospf 11
network 11.11.11.11 0.0.0.0 area 11
network 30.0.0.1 0.0.0.0 area 11
!
!
!
```
# **AWS** 上の **Cisco Catalyst 8000V** とエンタープライズシステ ム上の **Cisco Catalyst 8000V** 間における **LISP** レイヤ **2** トラ フィックの確認

LISP レイヤ 2 トラフィックを確認するには、次の手順を実行します。 例: Router#**show ip lisp database** LISP ETR IPv4 Mapping Database for EID-table default (IID 0), LSBs: 0x1 Entries total 2, no-route 0, inactive 0 10.0.1.1/32, dynamic-eid subnet1, inherited from default locator-set aws Locator Pri/Wgt Source State 33.33.33.33 1/100 cfg-addr site-self, reachable 10.0.1.20/32, dynamic-eid subnet1, inherited from default locator-set aws Locator Pri/Wgt Source State 33.33.33.33 1/100 cfg-addr site-self, reachable Router#show ip lisp map-cache LISP IPv4 Mapping Cache for EID-table default (IID 0), 4 entries 0.0.0.0/0, uptime: 00:09:49, expires: never, via static-send-map-request Negative cache entry, action: send-map-request 10.0.1.0/24, uptime: 00:09:49, expires: never, via dynamic-EID, send-map-request Negative cache entry, action: send-map-request 10.0.1.4/30, uptime: 00:00:55, expires: 00:00:57, via map-reply, forward-native Encapsulating to proxy ETR 10.0.1.100/32, uptime: 00:01:34, expires: 23:58:26, via map-reply, complete Locator Uptime State Pri/Wgt Encap-IID 11.11.11.11 00:01:34 up 1/100 Router#show lisp dynamic-eid detail % Command accepted but obsolete, unreleased or unsupported; see documentation. LISP Dynamic EID Information for VRF "default" Dynamic-EID name: subnet1 Database-mapping EID-prefix: 10.0.1.0/24, locator-set aws Registering more-specific dynamic-EIDs Map-Server(s): none configured, use global Map-Server Site-based multicast Map-Notify group: 239.0.0.1 Number of roaming dynamic-EIDs discovered: 2 Last dynamic-EID discovered: 10.0.1.20, 00:01:37 ago 10.0.1.1, GigabitEthernet2, uptime: 00:09:23 last activity: 00:00:42, discovered by: Packet Reception 10.0.1.20, GigabitEthernet2, uptime: 00:01:37 last activity: 00:00:40, discovered by: Packet Reception Router-DC#show ip lisp Router-DC#show ip lisp data Router-DC#show ip lisp database LISP ETR IPv4 Mapping Database for EID-table default (IID 0), LSBs: 0x1 Entries total 1, no-route 0, inactive 0

10.0.1.100/32, dynamic-eid subnet1, inherited from default locator-set dc Locator Pri/Wgt Source State 11.11.11.11 1/100 cfg-addr site-self, reachable

```
Router-DC#show ip lisp
Router-DC#show ip lisp map
Router-DC#show ip lisp map-cache
LISP IPv4 Mapping Cache for EID-table default (IID 0), 2 entries
10.0.1.0/24, uptime: 1d08h, expires: never, via dynamic-EID, send-map-request
 Negative cache entry, action: send-map-request
10.0.1.20/32, uptime: 00:00:35, expires: 23:59:24, via map-reply, complete
 Locator Uptime State Pri/Wgt Encap-IID
33.33.33.33 00:00:35 up 1/100
Router-DC#show lisp dynamic-eid detail
% Command accepted but obsolete, unreleased or unsupported; see documentation.
LISP Dynamic EID Information for VRF "default"
Dynamic-EID name: subnet1
 Database-mapping EID-prefix: 10.0.1.0/24, locator-set dc
 Registering more-specific dynamic-EIDs
 Map-Server(s): none configured, use global Map-Server
 Site-based multicast Map-Notify group: 239.0.0.1
 Number of roaming dynamic-EIDs discovered: 1
 Last dynamic-EID discovered: 10.0.1.100, 1d08h ago
   10.0.1.100, GigabitEthernet2, uptime: 1d08h
     last activity: 00:00:47, discovered by: Packet Reception
Router-DC#show lisp site
LISP Site Registration Information
* = Some locators are down or unreachable
# = Some registrations are sourced by reliable transport
Site Name Last Up Who Last 1nst EID Prefix
             Register Registered ID
dc never no -- 10.0.1.0/24
             00:08:41 yes# 33.33.33.33 10.0.1.1/32
             00:01:00 yes# 33.33.33.33 10.0.1.20/32
             1d08h  yes# 11.11.11.11  10.0.1.100/32
Router-DC#show ip cef 10.0.1.20
10.0.1.20/32
 nexthop 33.33.33.33 LISP0
Router-DC#
```
# **PMD** マルチキューのサポート

Cisco IOS XE 17.7.1 以降では、AWS で実行される Cisco Catalyst 8000V インスタンスで PMD マ ルチキュー機能がサポートされます。現在、Cisco Catalyst 8000V で割り当てられる PMD RX キューと PMD TX キューはインターフェイスごとに 1 つだけです。この機能を使用すると、 Cisco Catalyst 8000V で 4 つの PMD RX キューと 8 つの PMD TX キューが割り当てられます。 これにより、パケット処理率が増加してパフォーマンスが向上します。

Cisco IOS XE 17.9.1 以降では、Cisco Catalyst 8000V による PMD TX キューの割り当てが 12 個 に増加しています。

IPsec トンネルの IP アドレスペアは PMD TXQ にハッシュされます。したがって、アドレスが 競合してパフォーマンスが低下することがあります。この問題を回避するには、**showplatform hardwareqfpactivedatapathinfrastructure sw-nic** コマンドを使用して、パフォーマンスが最適 になるようにトラフィックが 8 つのキューすべてに均等に分散しているかどうかを確認しま す。 (注)

```
次に、show platform hardware qfp active datapath infrastructure sw-nic コマンドのサンプルの
コマンド出力を示します。
```

```
Router# show platform hardware qfp act datapath infrastructure sw-nic
pmd b19811c0 device Gi1
 RX: pkts 418 bytes 37655 return 0 badlen 0
   pkts/burst 1 cycl/pkt 0 ext_cycl/pkt 0
   Total ring read 91995516, empty 91995113
 TX: pkts 355 bytes 57833
     pri-0: pkts 60 bytes 5590
            pkts/send 1
     pri-1: pkts 32 bytes 2616
            pkts/send 1
     pri-2: pkts 6 bytes 303
            pkts/send 1
     pri-3: pkts 38 bytes 6932
            pkts/send 1
     pri-4: pkts 176 bytes 39279
            pkts/send 1
     pri-5: pkts 25 bytes 1962
            pkts/send 1
     pri-6: pkts 8 bytes 459
            pkts/send 1
     pri-7: pkts 10 bytes 692
            pkts/send 1
  Total: pkts/send 1 cycl/pkt 3160
   send 343 sendnow 0
    forced 343 poll 0 thd_poll 0
   blocked 0 retries 0 mbuf alloc err 0
   TX Queue 0: full 0 current index 0 hiwater 0
   TX Queue 1: full 0 current index 0 hiwater 0
   TX Queue 2: full 0 current index 0 hiwater 0
    TX Queue 3: full 0 current index 0 hiwater 0
   TX Queue 4: full 0 current index 0 hiwater 0
   TX Queue 5: full 0 current index 0 hiwater 0
   TX Queue 6: full 0 current index 0 hiwater 0
   TX Queue 7: full 0 current index 0 hiwater 0
pmd b1717380 device Gi2
  RX: pkts 289216546 bytes 102405925473 return 0 badlen 0
   pkts/burst 7 cycl/pkt 326 ext_cycl/pkt 381
   Total ring read 141222555, empty 103047391
  TX: pkts 757922 bytes 260498122
     pri-0: pkts 94302 bytes 32428428
            pkts/send 1
     pri-1: pkts 95525 bytes 32791822
            pkts/send 1
     pri-2: pkts 93002 bytes 31950500
            pkts/send 1
     pri-3: pkts 96799 bytes 33381108
            pkts/send 1
     pri-4: pkts 90823 bytes 31179044
            pkts/send 1
```

```
pri-5: pkts 97436 bytes 33455916
            pkts/send 1
     pri-6: pkts 93243 bytes 32113540
            pkts/send 1
     pri-7: pkts 96792 bytes 33197764
            pkts/send 1
  Total: pkts/send 1 cycl/pkt 760
    send 685135 sendnow 3
    forced 685117 poll 0 thd_poll 0
   blocked 0 retries 0 mbuf alloc err 0
   TX Queue 0: full 0 current index 0 hiwater 31
   TX Queue 1: full 0 current index 0 hiwater 31
   TX Queue 2: full 0 current index 0 hiwater 0
   TX Queue 3: full 0 current index 0 hiwater 0
   TX Queue 4: full 0 current index 1 hiwater 31
   TX Queue 5: full 0 current index 0 hiwater 0
    TX Queue 6: full 0 current index 0 hiwater 0
    TX Queue 7: full 0 current index 0 hiwater 0
pmd b14ad540 device Gi3
 RX: pkts 758108 bytes 302121148 return 0 badlen 0
   pkts/burst 1 cycl/pkt 572 ext_cycl/pkt 811
    Total ring read 78867251, empty 78155478
  TX: pkts 756904 bytes 301747138
     pri-0: pkts 9 bytes 540
            pkts/send 1
     pri-1: pkts 200064 bytes 80223776
            pkts/send 1
     pri-3: pkts 244086 bytes 97204792
            pkts/send 1
     pri-4: pkts 3 bytes 822
            pkts/send 1
     pri-5: pkts 250502 bytes 99404344
            pkts/send 1
      pri-7: pkts 62240 bytes 24912864
            pkts/send 1
  Total: pkts/send 1 cycl/pkt 737
    send 705364 sendnow 3
    forced 705355 poll 0 thd_poll 0
   blocked 0 retries 0 mbuf alloc err 0
   TX Queue 0: full 0 current index 0 hiwater 0
   TX Queue 1: full 0 current index 0 hiwater 31
   TX Queue 2: full 0 current index 0 hiwater 0
   TX Queue 3: full 0 current index 0 hiwater 31
    TX Queue 4: full 0 current index 0 hiwater 0
   TX Queue 5: full 0 current index 0 hiwater 0
   TX Queue 6: full 0 current index 0 hiwater 0
   TX Queue 7: full 0 current index 0 hiwater 0
```
I

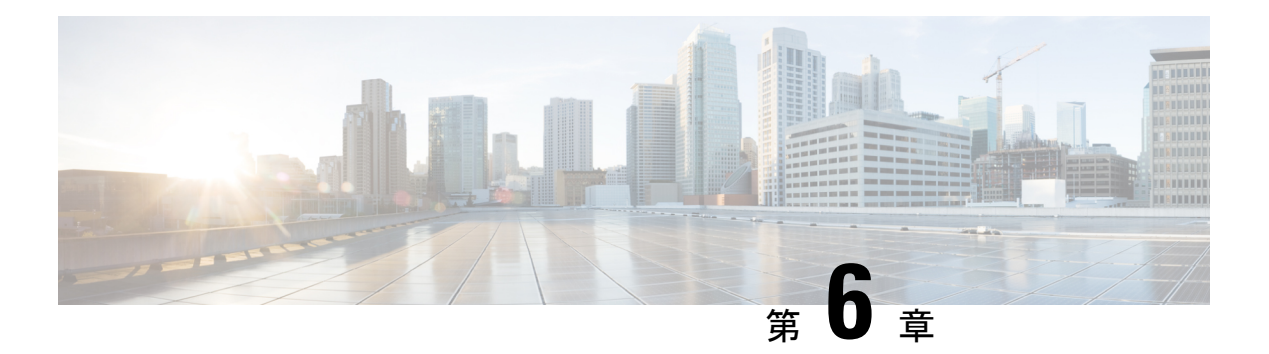

# **IPv6** 機能の設定

インターネットプロトコルバージョン6 (IPv6) は、ネットワークアドレスビット数を (IPv4 の) 32 ビットから128 ビットに拡張しているため、地球上のすべてのネットワークデバイスに グローバルに一意な IP アドレスを十分に提供できます。IPv6 により実現する無制限のアドレ ス空間により、シスコは信頼性があり、ユーザエクスペリエンスとセキュリティが強化された 新しいアプリケーションとサービスをより多く提供できます。

シスコソフトウェアでの基本的な IPv6 接続の実装は、個々のデバイスインターフェイスへの IPv6 アドレスの割り当てで構成されます。IPv6 トラフィックの転送はグローバルに有効化で き、IPv6のCisco ExpressForwardingスイッチングを有効にすることもできます。ユーザーは、 ドメインネームシステム (DNS) の名前からアドレスおよびアドレスから名前のルックアップ プロセスでAAAAレコードタイプのサポートを設定し、IPv6ネイバー探索を管理することで、 基本接続の機能を拡張できます。

IPv6 アドレス指定は、Amazon Web Services で実行されている Cisco Catalyst 8000V インスタン スでサポートされます。インスタンスのIPv6機能を設定する方法については、『[IPv6Addressing](https://www.cisco.com/c/en/us/td/docs/ios-xml/ios/ipv6_basic/configuration/xe-16-10/ip6b-xe-16-11-book.html) and Basic Connectivity [Configuration](https://www.cisco.com/c/en/us/td/docs/ios-xml/ios/ipv6_basic/configuration/xe-16-10/ip6b-xe-16-11-book.html) Guide』を参照してください。

 $\mathbf I$ 

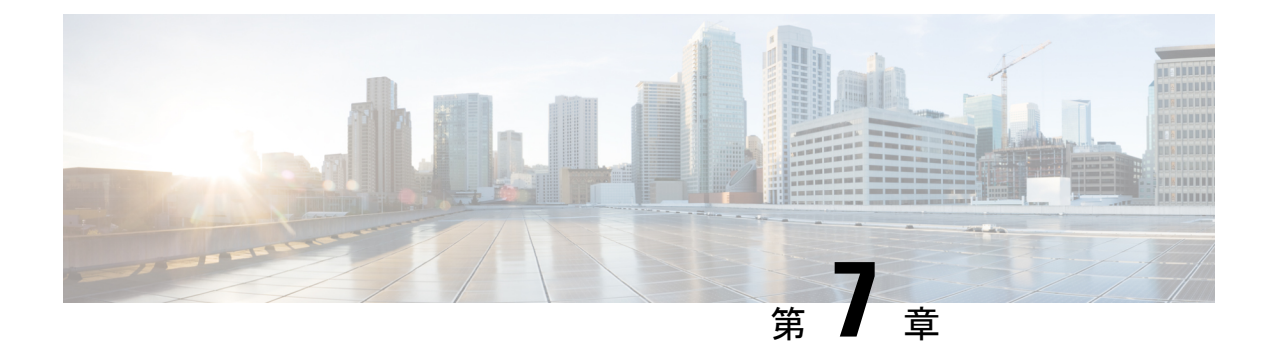

# トランジットゲートウェイを使用したトラ ンジット **VPC** の展開

### トランジット ゲートウェイ ソリューションに関する情報

Amazon Virtual Private Cloud(Amazon VPC)を使用して、必要な数の仮想ネットワークを作成 できます。AWSでは、これらのネットワークを相互に接続したり、非AWSインフラストラク チャ(オンプレミスのデータセンター、離れた場所にある本社、その他のオフィス)に接続し たりするためのさまざまなオプションも提供しています。

トランジットVPCソリューションを使用してCiscoCatalyst 8000Vインスタンスを展開すると、 Amazon VPC でハブアンドスポークトポロジを構築してエッジ接続を一元化できます。トラン ジット VPC では、VPC での共有サービスまたはパケットインスペクション/レプリケーション を導入できます。複数のアカウントにわたって機能し、AWS CloudFormation スタックを介し て簡単に設定できます。ただし、このソリューションではトランジットゲートウェイではなく VPN ゲートウェイを使用するため、新しいスポークの追加にはある程度複雑な操作が伴いま す。

この制限を克服するため、トランジットゲートウェイソリューションを使用してCiscoCatalyst 8000VトランジットVPCを展開できるようになりました。トランジットゲートウェイは、AWS クラウドとオンプレミスネットワークで VPC を相互接続するために AWS が提供する地域ネッ トワークトランジットハブサービスです。トランジットゲートウェイを使用したCiscoCatalyst 8000V トランジット VPC ソリューションでは、スポーク側のトランジットゲートウェイを使 用して、同じ地域内の全スポーク VPC 間の接続を可能にします。トランジットゲートウェイ は、VPN 接続を使用してトランジット VPC の 2 つの Cisco Catalyst 8000V インスタンスに接続 されます。CiscoCatalyst 8000Vインスタンスは、さまざまなオンプレミスブランチロケーショ ンへの VPN 接続を提供します。

トランジット ゲートウェイ ソリューションを使用して AWS トランジット VPC を展開する方 法を確認するには、この章で説明する設定手順を実行します。

### トランジット **VPC -** トランジット ゲートウェイ コンポーネント

トランジット ゲートウェイ ソリューションには、スポーク間 VPC 接続を提供するためのハブ として機能するトランジットゲートウェイがあります。トランジット VPC は、スポーク VPC からリモートネットワークに流れるトラフィックの中央ハブとして機能するもう1つのコアコ

ンポーネントです。トランジット VPC は、VPN の終端とルーティングを可能にする 2 つの Cisco Catalyst 8000V インスタンスをホストします。

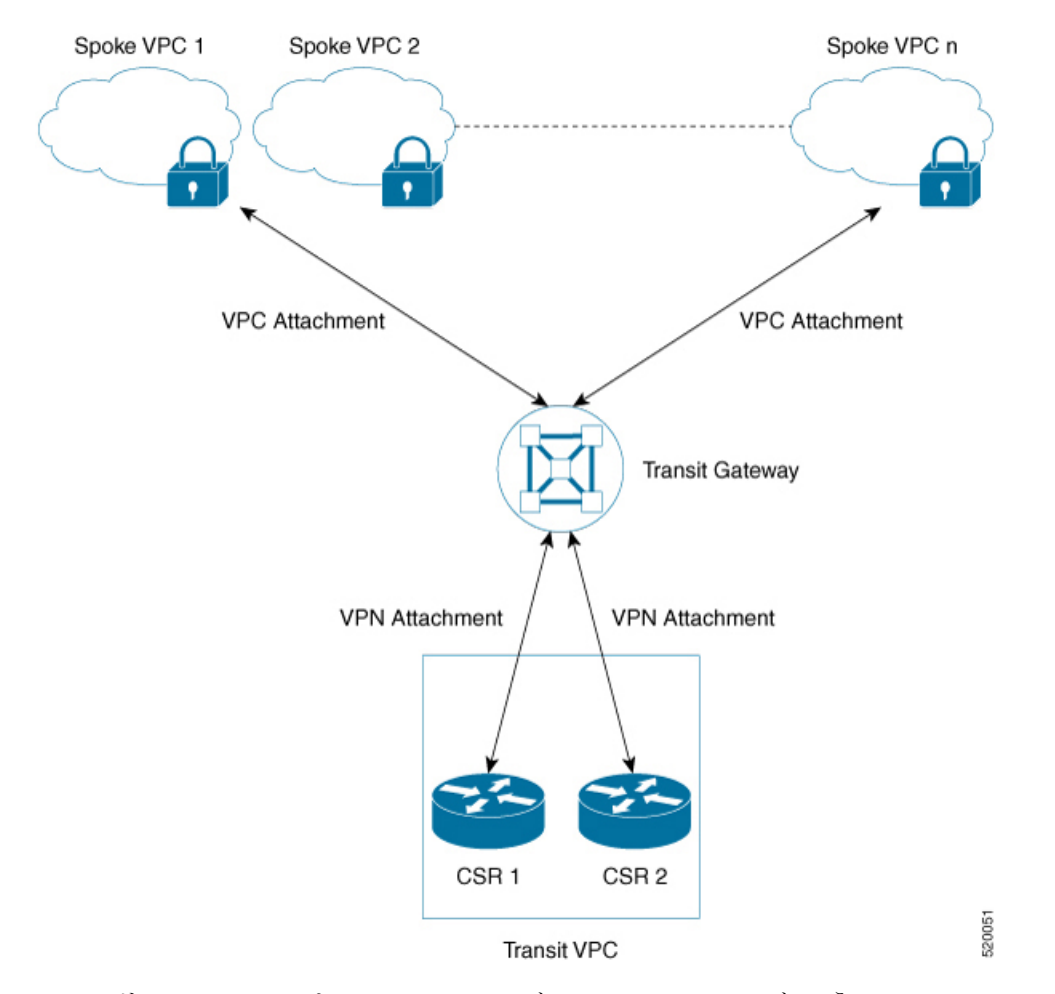

図 **3 :** トランジット ゲートウェイ ソリューションのサンプルトポロジ

このソリューションでは、Solution Helper と Cisco Configurator という 2 つの AWS Lambda 関数 を使用して、インスタンスとスポーク VPC 間の VPN 接続を自動的に設定します。

- **Solution Helper Lambda**:このコンポーネントは、cloudformation テンプレートを展開する とトリガーされます。このコンポーネントでは、トランジットゲートウェイ、CiscoCatalyst 8000V インスタンスとの VPN 接続、およびインスタンスとトランジットゲートウェイ間 の VPN 接続が作成されます。その後、Lambda 関数は S3 SSE-KMS を使用して VPN 接続 情報を Amazon S3 バケットに保存します。
- **Cisco Configurator Lambda**:S3 Put イベントによって Cisco Configurator Lambda 関数が呼 び出されます。この関数により、VPN 接続情報が解析され、新しい VPN 接続を作成する ために必要な設定ファイルが生成されます。Cisco Configurator Lambda は、SSH を使用し て IOS 設定を Cisco Catalyst 8000V インスタンスにプッシュします。シスコの設定が Cisco Catalyst 8000V インスタンスに適用されると、即座に VPN トンネルが起動し、トランジッ トゲートウェイとの間にボーダー ゲートウェイ プロトコル (BGP) ネイバー関係が確立 されます。
- AWS トランジット ゲートウェイ ソリューションの利点 (45 ページ)
- AWS トランジット ゲートウェイ ソリューションの前提条件 (45 ページ)
- AWS トランジット ゲートウェイ ソリューションの制限事項 (45 ページ)
- AWS トランジット ゲートウェイ ソリューションの設定 (45 ページ)
- 設定例 (47 ページ)

## **AWS** トランジット ゲートウェイ ソリューションの利点

- トランジット ゲートウェイ ソリューションには、拡張性と復元力があります。
- トランジット ゲートウェイ ソリューションはマネージドサービスです。つまり、高可用 性およびモニタリング機能が組み込まれており、CloudWatch などのメトリックを使用し てソリューションを追跡できます。
- トランジット ゲートウェイ ソリューションを使用すると、ネットワークアーキテクチャ の簡素化が可能になるため、運用コストの削減を実現できます。
- セキュリティを含めて、ソリューションを一元管理できます。

# **AWS** トランジット ゲートウェイ ソリューションの前提 条件

• Elastic IP、VPC、TGW、および VPN 接続に十分な制限が課されている必要があります。

• *cloudformation* サービスを管理する IAM 権限があることを確認します。

# **AWS** トランジット ゲートウェイ ソリューションの制限 事項

- 自動スケーリングは、このバージョンのソリューションではサポートされていません。
- このソリューションを展開した後、VPC 接続を使用して、スポーク VPC をトランジット ゲートウェイに手動で追加する必要があります。

# **AWS** トランジット ゲートウェイ ソリューションの設定

ステップ **1** Amazon Web Services Marketplace にログインします。

ステップ **2 Cisco Catalyst 8000V – Transit Network VPC** テンプレートを検索して、このテンプレートを選択します。

- ステップ **3** 自分の所在地に該当する地域でテンプレートを起動します。[AWS Cloudformation Service] ページが表示さ れます。[Next] をクリックします。
- ステップ **4** 次の [Stack Details] を指定します。

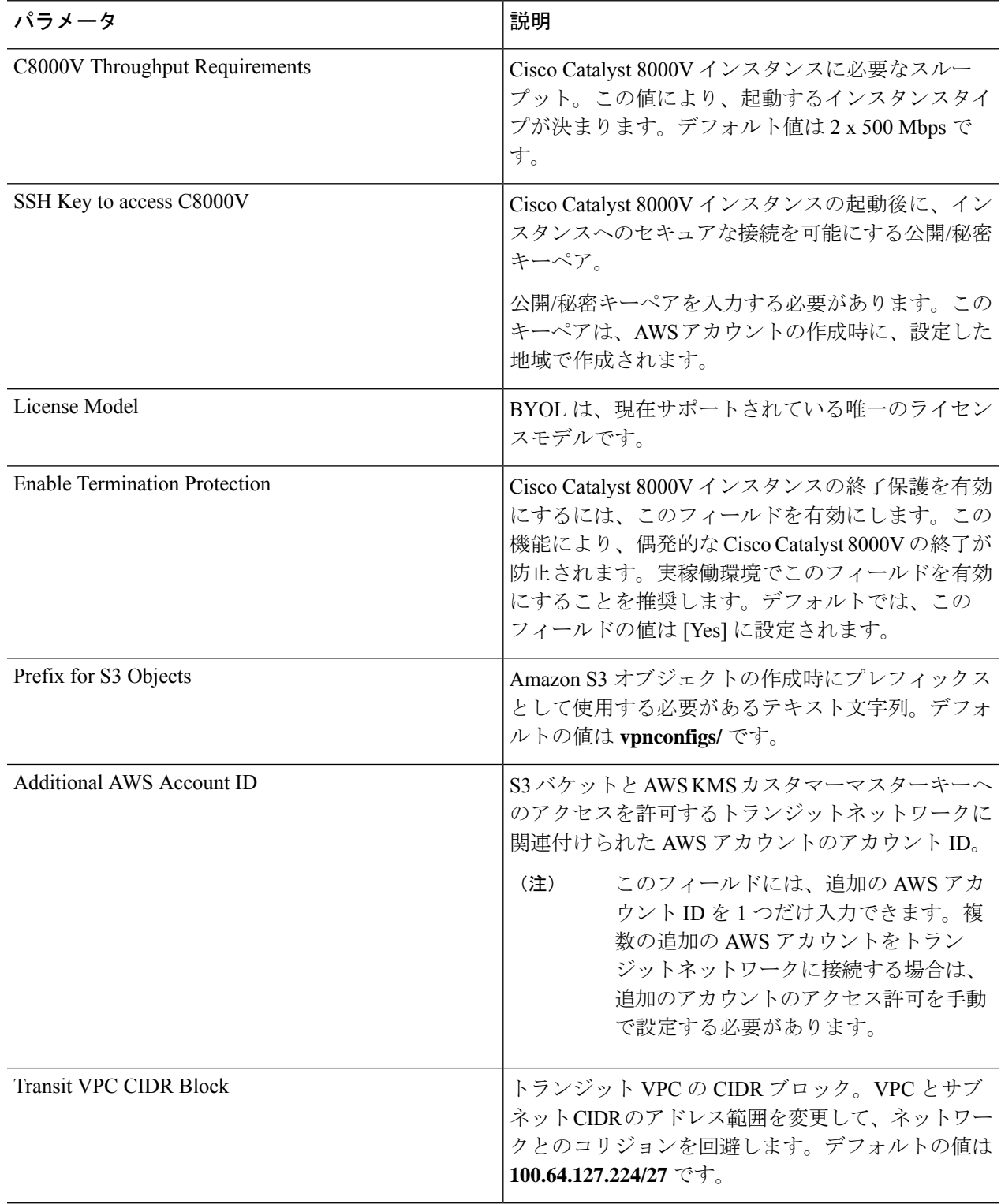

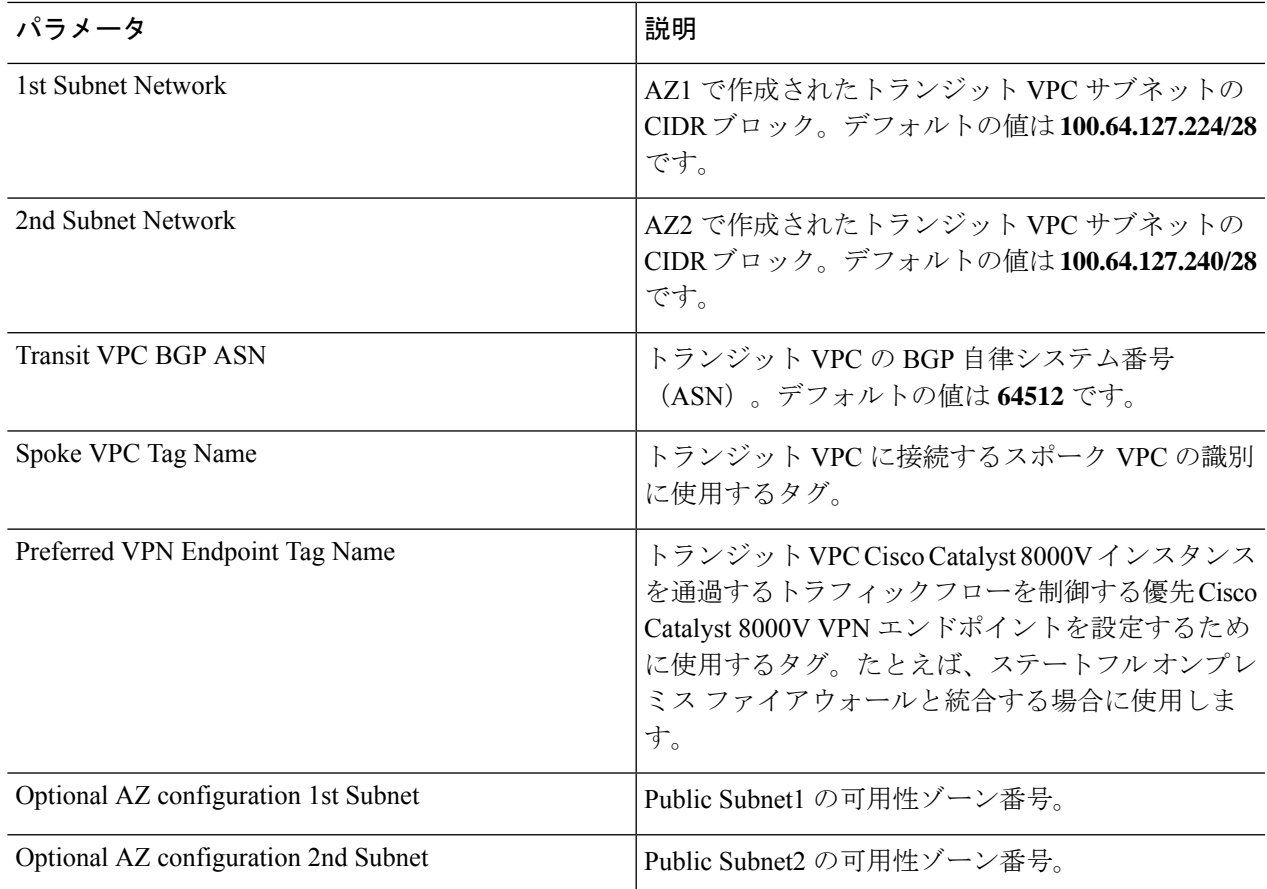

- ステップ5 設定を確認して確定します。AWS Identity and Access Management (IAM) によってリソースが作成され、 CAPABILITY\_AUTO\_EXPAND 機能が必要になる可能性があることを承認するには、このチェックボック スをオンにします。
- ステップ **6** [Create] をクリックして、スタックを展開します。 展開が成功すると、AWS Cloud Formation コンソールの [Status] 列に [CREATE\_COMPLETE] と表示されま す。

# 設定例

次に、トランジット ゲートウェイ ソリューションを使用して AWS トランジット VPC を展開 する設定例を示します。

```
ip-100-64-127-234#sh run
Building configuration...
Current configuration : 7284 bytes
!
! Last configuration change at 14:10:57 UTC Thu Oct 10 2020
!
version 17.4
```

```
service timestamps debug datetime msec
service timestamps log datetime msec
service password-encryption
platform qfp utilization monitor load 80
no platform punt-keepalive disable-kernel-core
platform console virtual
!
hostname ip-100-64-127-234
!
boot-start-marker
boot-end-marker
!
!
vrf definition GS
rd 100:100
 !
 address-family ipv4
 exit-address-family
!
logging persistent size 1000000 filesize 8192 immediate
!
no aaa new-model
!
ip vrf vpn-0f56b2afc60b1d492
rd 64525:1
route-target export 64525:0
route-target import 64525:0
!
ip vrf vpn0
rd 64525:0
!
ip admission watch-list expiry-time 0
!
subscriber templating
!
multilink bundle-name authenticated
!
crypto pki trustpoint TP-self-signed-572041569
enrollment selfsigned
subject-name cn=IOS-Self-Signed-Certificate-572041569
revocation-check none
 rsakeypair TP-self-signed-572041569
!
!
crypto pki certificate chain TP-self-signed-572041569
 certificate self-signed 01
  3082032E 30820216 A0030201 02020101 300D0609 2A864886 F70D0101 05050030
  30312E30 2C060355 04031325 494F532D 53656C66 2D536967 6E65642D 43657274
  69666963 6174652D 35373230 34313536 39301E17 0D313931 30313031 34303631
  355A170D 33303031 30313030 30303030 5A303031 2E302C06 03550403 1325494F
  532D5365 6C662D53 69676E65 642D4365 72746966 69636174 652D3537 32303431
  35363930 82012230 0D06092A 864886F7 0D010101 05000382 010F0030 82010A02
  82010100 A974EDB7 292BBB6A 09026F6A 381F7852 714775E3 E25F1F89 CED40FCB
  F45204F9 2F2F5FEE C46A9D16 A8D7307A C5433234 10D3F709 B4B18B3D 009B4A7A
  85980EEB 1282D1F7 C3CD4429 16042D4D 544315F4 E3ABA673 21E66C52 187AD1E6
  6B21F98A F0537D0A 8171618E 6CDF3B70 E2C8B553 8096C2D6 B4CD1AE4 B6DFD615
  844924B8 83DBE166 3CBC90F1 889CB00F 1644ECCE F2E70D81 CA35B555 D9757BE4
  34440FD9 D15580FA C50181CD D646AB6C 22F707A7 1D9F98CA 19897AF4 7488762B
  35ECA78F D2B249C7 8079255F 72BE5CF8 214B5135 E97B1104 A9CB449E A4A1D996
  9B99EC0E 18EF94FE FE73706A BF417262 12771D33 FF61A325 4479CAFB 10D0EEAA
  810E3437 02030100 01A35330 51300F06 03551D13 0101FF04 05300301 01FF301F
  0603551D 23041830 16801476 E85FEE9B EAE114A4 74C542FD E923856D 6F17F830
  1D060355 1D0E0416 041476E8 5FEE9BEA E114A474 C542FDE9 23856D6F 17F8300D
  06092A86 4886F70D 01010505 00038201 010043A6 03287F7E 1F13A7D4 26D661FE
```

```
D11FED41 FE195D3E 6ADEA111 267C534B 266F587A 6A2F395D C50F5894 4C01F62B
  A179B852 F5F8ED62 DFF35587 3CFF352C 523F8D3D 8A786E61 A73EA8BB C8FC0A8D
  C2F0C260 0BB25D28 01B26B2B 27D71A31 2CE81DA5 6296D4AA 756A6658 0ADB89FB
  52BE1E9F A8BF17AA B2A0379A 1921AF64 834455CF B6307205 CE12C83A 2D29AEF2
  D79B79F7 9701F86E EB51B8E2 95BA7D5A C67A05F8 2AA7A8E0 3626D155 FC2D79EC
  9506D897 D79B8E65 A1D89F8A 6EC21FD1 15BFBD79 8A6FEB77 15C10DEE 0A50A7A5
  C8109573 9C58A869 D2740BC4 61D953F2 7AA92870 69BF035C 08DA0EFB B4AB9AC1
  BD4DB053 66ADD9E3 B5957D2B 8E467A91 258A
   quit
!
license udi pid CSR1000V sn 9YGGWBVUY3N
no license smart enable
diagnostic bootup level minimal
!
spanning-tree extend system-id
!
username ec2-user privilege 15 secret 5 $1$Gf9p$OfANl/ujuCIvpunuRDwKi1
username automate privilege 15 secret 8
$8$g62y2e1pz0O4/n$M8DmVAM/G9yySvjbB1I2tBJAW4IWZRIc44Icent4bps
!
redundancy
!
crypto keyring keyring-vpn-0f56b2afc60b1d492-2
  local-address GigabitEthernet1
 pre-shared-key address 52.54.79.47 key lhvPlpTYxUTno.lNTbR25F9743HEguaH
crypto keyring keyring-vpn-0f56b2afc60b1d492-1
  local-address GigabitEthernet1
 pre-shared-key address 52.44.80.94 key Qq4fLolOMf1iW3d7gJhtzF8h8Tu3IlNT
!
crypto isakmp policy 200
encr aes
authentication pre-share
group 2
lifetime 28800
crypto isakmp keepalive 10 10 periodic
crypto isakmp profile isakmp-vpn-0f56b2afc60b1d492-1
   keyring keyring-vpn-0f56b2afc60b1d492-1
   match identity address 52.44.80.94 255.255.255.255
   local-address GigabitEthernet1
   rekey
crypto isakmp profile isakmp-vpn-0f56b2afc60b1d492-2
   keyring keyring-vpn-0f56b2afc60b1d492-2
   match identity address 52.54.79.47 255.255.255.255
   local-address GigabitEthernet1
   rekey
!
crypto ipsec security-association replay window-size 1024
!
crypto ipsec transform-set ipsec-prop-vpn-aws esp-aes esp-sha-hmac
mode tunnel
crypto ipsec df-bit clear
no crypto ipsec nat-transparency udp-encapsulation
!
crypto ipsec profile ipsec-vpn-aws
set transform-set ipsec-prop-vpn-aws
set pfs group2
!
interface Tunnel1
description vpn-0f56b2afc60b1d492 from TGW to cgw-00d8fbb76cc59295e for account
902347396780
 ip vrf forwarding vpn-0f56b2afc60b1d492
 ip address 169.254.185.70 255.255.255.252
ip tcp adjust-mss 1387
 tunnel source GigabitEthernet1
```

```
設定例
```

```
tunnel mode ipsec ipv4
 tunnel destination 52.44.80.94
 tunnel protection ipsec profile ipsec-vpn-aws
ip virtual-reassembly
!
interface Tunnel2
description vpn-0f56b2afc60b1d492 from TGW to cgw-00d8fbb76cc59295e for account
902347396780
ip vrf forwarding vpn-0f56b2afc60b1d492
ip address 169.254.232.90 255.255.255.252
ip tcp adjust-mss 1387
 tunnel source GigabitEthernet1
 tunnel mode ipsec ipv4
 tunnel destination 52.54.79.47
 tunnel protection ipsec profile ipsec-vpn-aws
ip virtual-reassembly
!
interface VirtualPortGroup0
vrf forwarding GS
ip address 192.168.35.101 255.255.255.0
ip nat inside
no mop enabled
no mop sysid
!
interface GigabitEthernet1
ip address 100.64.127.234 255.255.255.240
ip nat outside
negotiation auto
no mop enabled
no mop sysid
!
router bgp 64525
bgp log-neighbor-changes
 !
address-family ipv4 vrf vpn-0f56b2afc60b1d492
 neighbor 169.254.185.69 remote-as 64526
 neighbor 169.254.185.69 timers 10 30 30
 neighbor 169.254.185.69 activate
 neighbor 169.254.185.69 next-hop-self
 neighbor 169.254.185.69 default-originate
 neighbor 169.254.185.69 as-override
 neighbor 169.254.185.69 soft-reconfiguration inbound
 neighbor 169.254.232.89 remote-as 64526
 neighbor 169.254.232.89 timers 10 30 30
  neighbor 169.254.232.89 activate
 neighbor 169.254.232.89 next-hop-self
 neighbor 169.254.232.89 default-originate
 neighbor 169.254.232.89 as-override
 neighbor 169.254.232.89 soft-reconfiguration inbound
 exit-address-family
!
iox
ip nat inside source list GS_NAT_ACL interface GigabitEthernet1 vrf GS overload
ip forward-protocol nd
ip tcp window-size 8192
ip http server
ip http authentication local
ip http secure-server
ip route 0.0.0.0 0.0.0.0 GigabitEthernet1 100.64.127.225
ip route vrf GS 0.0.0.0 0.0.0.0 GigabitEthernet1 100.64.127.225 global
!
ip ssh rsa keypair-name ssh-key
ip ssh version 2
ip ssh pubkey-chain
```

```
username ec2-user
  key-hash ssh-rsa F1B0DF92FC2E25F7D98A01B99FCE5F13 ec2-user
 username automate
  key-hash ssh-rsa ED4B0757CE2AC22C89B28BE55EDE7691
ip ssh server algorithm authentication publickey
ip scp server enable
!
ip access-list standard GS_NAT_ACL
permit 192.168.35.0 0.0.0.255
!
control-plane
!
line con 0
stopbits 1
line vty 0 4
login local
transport input ssh
!
app-hosting appid guestshell
app-vnic gateway1 virtualportgroup 0 guest-interface 0
 guest-ipaddress 192.168.35.102 netmask 255.255.255.0
app-default-gateway 192.168.35.101 guest-interface 0
name-server0 8.8.8.8
end
```
I

翻訳について

このドキュメントは、米国シスコ発行ドキュメントの参考和訳です。リンク情報につきましては 、日本語版掲載時点で、英語版にアップデートがあり、リンク先のページが移動/変更されている 場合がありますことをご了承ください。あくまでも参考和訳となりますので、正式な内容につい ては米国サイトのドキュメントを参照ください。